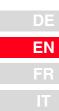

# D

LUST

## CDA3000

### **Operation Manual**

Inverter Drive System 750 W - 132 kW

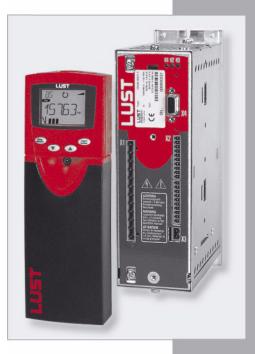

Sizes (BG)

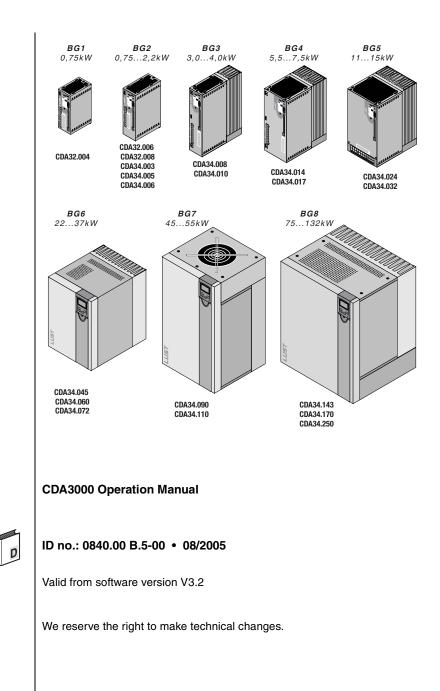

Dear user,

StepActionComment1This Operation Manual will enable you<br/>to install and commission the<br/>CDA3000 drive system very quickly<br/>and easily.Guide to quick-starting2Simply follow the step-by-step tables<br/>in sections 2/3/4.<br/>Experience "Plug 'n Play" with the<br/>CDA3000.And away you go!

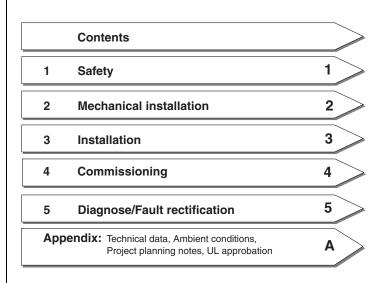

#### Signposts

#### Overview Documentation

If you want more information on the drive solutions presented here and on the full scope of software features of the drive system, please refer to the **CDA3000 Application Manual**. You can order the following documents from us, or download them free of charge from our website at www.lust-antriebstechnik.de:

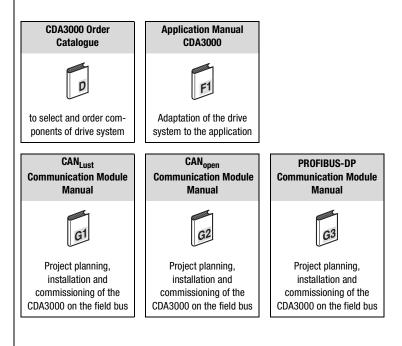

#### **Pictograms**

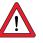

Attention! Misoperation may result in damage to the drive or malfunctions.

Danger from electrical tension! Improper behaviour

- may endanger human life.

 $\succ$ 

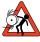

Danger from rotating parts! The drive may start running automatically.

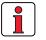

Note: Useful information

### **Table of contents**

| 1                                                                                                    | Safety                                                                                       |
|----------------------------------------------------------------------------------------------------|----------------------------------------------------------------------------------------------|
| 1.1                                                                                                    | Measures for your safety1-1                                                                  |
| 1.2                                                                                                    | Intended use1-3                                                                              |
| 1.3                                                                                                    | Responsibility1-3                                                                            |
| 2                                                                                                    | Mechanical installation                                                                      |
| 2.1                                                                                                    | Notes for operation2-1                                                                       |
| 2.2                                                                                                    | Mounting variants2-1                                                                         |
| 2.3                                                                                                    | Wall mounting2-2                                                                             |
| 2.4                                                                                                    | Cold plate2-4                                                                                |
| 2.5                                                                                                    | Push-through heat sink (Dx.x)2-7                                                             |
| 3                                                                                                    | Installation                                                                                 |
| 3.1                                                                                                    | Overview3-2                                                                                  |
|                                                                                                    |                                                                                              |
| 3.2                                                                                                    | compliant installation3-3                                                                    |
| 3.2<br>3.3                                                                                              | compliant installation3-3<br>Grounding lead connection3-6                                    |
|                                                                                                    | -                                                                                            |
| 3.3                                                                                                    | Grounding lead connection3-6                                                                 |
| 3.3<br>3.4                                                                                              | Grounding lead connection3-6<br>Motor connection3-7                                          |
| 3.3<br>3.4<br>3.5                                                                                       | Grounding lead connection3-6<br>Motor connection3-7<br>Mains connection3-9                   |
| 3.3<br>3.4<br>3.5<br>3.6                                                                                | Grounding lead connection3-6<br>Motor connection3-7<br>Mains connection3-9<br>DC network3-11 |
| 3.3<br>3.4<br>3.5<br>3.6<br>3.7                                                                         | Grounding lead connection                                                                    |
| <ul> <li>3.3</li> <li>3.4</li> <li>3.5</li> <li>3.6</li> <li>3.7</li> <li>3.8</li> <li>3.8.1</li> </ul> | Grounding lead connection                                                                    |
| 3.3<br>3.4<br>3.5<br>3.6<br>3.7<br>3.8<br>3.8.1<br>3.8.2                                                | Grounding lead connection                                                                    |
| 3.3<br>3.4<br>3.5<br>3.6<br>3.7<br>3.8<br>3.8.1<br>3.8.2<br>3.8.3                                       | Grounding lead connection                                                                    |
| 3.3<br>3.4<br>3.5<br>3.6<br>3.7<br>3.8<br>3.8.1<br>3.8.2<br>3.8.3<br>3.8.4                              | Grounding lead connection                                                                    |
| 3.3<br>3.4<br>3.5<br>3.6<br>3.7<br>3.8<br>3.8.1<br>3.8.2<br>3.8.3                                       | Grounding lead connection                                                                    |

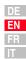

| 1 | 4 | Commissioning |
|---|---|---------------|
|   | - | oommissioning |

|       | -                                      |      |
|-------|----------------------------------------|------|
| 4.1   | Choice of commissioning                | 4-1  |
| 4.2   | Standard commissioning                 | 4-2  |
| 4.3   | KeyPad commissioning                   | 4-4  |
| 4.4   | DRIVEMANAGER commissioning             | 4-6  |
| 4.5   | Direction check                        | 4-11 |
| 4.6   | Serial commissioning                   | 4-12 |
| 4.6.1 | Serial commissioning with KEYPAD       | 4-12 |
| 4.6.2 | Serial commissioning with DRIVEMANAGER | 4-14 |
| 4.7   | Operation with KeyPad KP200            | 4-15 |
| 4.8   | Operation with DRIVEMANAGER            | 4-18 |
| 4.9   | Parameter list (selection)             | 4-19 |
|       |                                        |      |

### 5 Diagnosis/Fault rectification

| 5.1 | LEDs                               | 5-1 |
|-----|------------------------------------|-----|
| 5.2 | Error messages                     | 5-2 |
|     | Helpline                           | 5-3 |
|     | Service/support                    |     |
| 5.3 | User errors in KeyPAD operation    | 5-4 |
| 5.4 | User errors in SMARTCARD operation | 5-4 |
| 5.5 | Errors in power switching          | 5-4 |
| 5.6 | Reset                              | 5-5 |

### A Appendix

| A.1 | Current capacity of inverter moduls               | A-3 |
|-----|---------------------------------------------------|-----|
| A.2 | Technical data                                    | A-5 |
| A.3 | Ambient conditions                                | A-8 |
| A.4 | Project planning notes, Cold plate                | A-9 |
| A.5 | Project planning notes for multimotor operation A | -10 |
| A.6 | through use of a line chokeA                      | -12 |
| A.7 | Line filter A                                     | -14 |
| A.8 | UL approbationA                                   | -16 |
| A.9 | Layouts of all sizes A                            | -17 |
|     |                                                   |     |

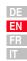

### 1 Safety

#### 1.1 Measures for your safety

In order to avoid physical injury and/or material damage the following information must be read before initial start-up. The safety regulations must be strictly observed at any time:

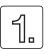

#### Read the Operation Manual first!

- Follow the safety instructions!
- Follow the operation manual!

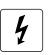

#### Electric drives are dangerous:

- Electrical voltages > 230 V/460 V: Dangerously high voltages may still be present 10 minutes after the power is cut. You should therefore always check that no power is being applied!
- Rotating parts
- Hot surfaces

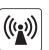

### Protection against magnetic and/or electromagnetic fields during installation and operation.

- For persons with pacemakers, metal containing implants and hearing aids etc. access to the following areas is prohibited:
  - Areas in which drive systems are installed, repaired and operated.
  - Areas in which motors are assembled, repaired and operated. Motors with permanent magnets are sources of special dangers.

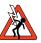

**Danger:** If there is a necessity to access such areas a decision from a physician is required.

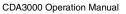

| ſ |  |
|---|--|
|   |  |
|   |  |
| U |  |

#### Your qualification:

- In order to prevent personal injury and damage to property, only personnel with electrical engineering qualifications may work on the device.
- The qualified personnel must familiarize themselves with the Operation Manual (refer to IEC364, DIN VDE0100).
- Knowledge of national accident prevention regulations (e.g. VBG 4 in Germany)

#### During installation observe the following instructions:

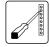

- Always comply with the connection conditions and technical specifications.
- Comply with the standards for electrical installations, such as regarding wire cross-section, grounding lead and ground connections.
- Do not touch electronic components and contacts (electrostatic discharge may destroy components).

#### Pictograms used in this manual

The notes on safety describe the following danger classes.

The danger class describes the risk which may arise when not complying with the note on safety.

| Warning<br>symbols General explanation |                                                                                    | Danger class acc.to ANSI Z 535                            |
|----------------------------------------|------------------------------------------------------------------------------------|-----------------------------------------------------------|
|                                        | Attention! Operating errors may<br>cause damage to or malfunction of<br>the drive. | This may result in physical injury or damage to material. |
|                                        | Danger, high voltage! Improper behaviour may cause fatal accident.                 | Danger to life or severe physical injury.                 |
|                                        | Danger from rotating parts! The drive may automatically start.                     | Danger to life or severe physical injury                  |

1

2

3

4

5

EN

| 1.2 | Intended use   | Inverter modules are components for installation into stationary electric systems or machines.                                                                                                    |                                                                                                    |  |
|-----|----------------|----------------------------------------------------------------------------------------------------|----------------------------------------------------------------------------------------------------|--|
|     |                | When installed in machines the commissioning of the drive controller (i. e. start-up of intended operation) is prohibited, unless it has been ascertained that the machine fully complies with the regulations of the EC-directive 98/37/EC (Machine Directive); compliance with EN 60204 is mandatory.                        |                                                                                                    |  |
|     |                | Commissioning (i. e. starting intended operation) is only permitted when strictly complying with EMC-directive (89/336/EEC).                                                                                                    |                                                                                                    |  |
|     |                |                                                                                                    | CDA3000 conforms to the Low Voltage Directive 23/EEC.                                                                                                    |  |
|     |                | DIN VDE 016                                                                                                    | controller the harmonized standards of series EN 50178/<br>50 in connection with EN 60439-1/ VDE 0660 part 500 and DE 0558 are applied.                                |  |
|     |                | If the drive controller is used in special applications, e. g. in areas subject to explosion hazards, the applicable regulations and standards (e. g. in Ex-environments EN 50014 "General provisions" and EN 50018 "Flameproof housing") must be strictly observed.                                                           |                                                                                                    |  |
|     |                | Repairs must only be carried out by authorized repair workshops.<br>Unauthorised opening and incorrect intervention could lead to physical<br>injury or material damage. The warranty granted by LUST will become<br>void.                                                                                                    |                                                                                                    |  |
|     |                | a                                                                                                    | he use of drive controllers in mobile equipment is assumed<br>n exceptional environmental condition and is only permitted<br>fter a special agreement.                 |  |
| 1.3 | Responsibility | up and/or ope                                                                                                    | vices are fundamentally not fail-safe. The company setting<br>erating the machine or plant is itself responsible for ensuring<br>is rendered safe if the device fails. |  |
|     |                | EN 60204-1/DIN VDE 0113 "Safety of machines", in the section on<br>"Electrical equipment of machines", stipulates safety requirements for<br>electrical controls. They are intended to protect personnel and machinery,<br>and to maintain the function capability of the machine or plant concerned,<br>and must be observed. |                                                                                                    |  |
|     |                |                                                                                                    |                                                                                                    |  |

The function of an emergency off system does not necessarily have to cut the power supply to the drive. To protect against danger, it may be more beneficial to maintain individual drives in operation or to initiate specific safety sequences. Execution of the emergency off measure is assessed by means of a risk analysis of the machine or plant, including the

#### 1 Safety

electrical equipment to DIN EN 1050, and is determined with selection of the circuit category in accordance with DIN EN 954-1 "Safety of machines - Safety-related parts of controls".

1

## 2

3

4

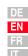

### 2 Mechanical installation

| 2.1 | Notes for operation           | 2-1 |
|-----|-------------------------------|-----|
| 2.2 | Mounting variants             | 2-1 |
| 2.3 | Wall mounting                 | 2-2 |
| 2.4 | Cold plate                    | 2-4 |
| 2.5 | Push-through heat sink (Dx.x) | 2-7 |

Please ensure that ...

- no damp enters the device
- no aggressive or conductive substances are in the immediate vicinity
- no drill chippings, screws or foreign bodies drop into the device
- the vent openings are not covered over,
- · the drive controllers are not used in mobile equipment

The device may otherwise be damaged.

| Step | Action                                                                            | Comment                                                |
|------|-----------------------------------------------------------------------------------|--------------------------------------------------------|
| 1    | Refer to the name plate to find out the mounting variant of your inverter module. | The mounting variants differ in their mode of cooling. |

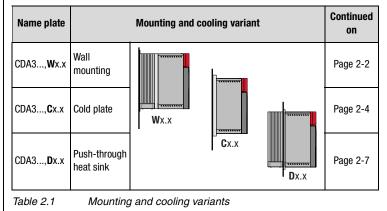

2.1 Notes for operation

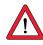

### 2.2 Mounting variants

#### 2.3 Wall mounting

| Step | Action                                                                                                    | Comment                                                                                                    |
|------|----------------------------------------------------------------------------------------------------|----------------------------------------------------------------------------------------------------|
| 1    | Mark out the position of the tapped holes<br>on the backing plate.<br>Cut a tap for each fixing screw in the<br>backing plate. | Dimensional drawings/hole<br>spacing see Table 2.2.<br>The tapping area will provide<br>you with good, full-area contact. |
| 2    | Mount the inverter module <b>vertically</b> on the backing plate.                                                              | Pay attention to the mounting<br>clearances!<br>The contact surface must be<br>metallically bright.                       |
| 3    | Mount the other components, such as the mains filter, line choke etc., on the backing plate.                                   | Mains filter max. 20 cm below the inverter module                                                                         |
| 4    | Continue with the electrical installation in section 3.                                                                        |                                                                                                    |

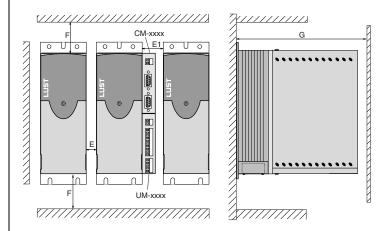

Figure 2.1 Mounting clearances (see Table 2.2)

#### Note the following points:

- Air must be able to flow unhindered through the device.
- For mounting in switch cabinets with convection (= heat loss is discharged to the outside via the cabinet walls) an internal air circulation fan must always be fitted.
- The backing plate must be well grounded.
- The best result for effective EMC installation is attained with a chromated or galvanized backing plate. If backing plates are varnished, the coating must be removed in the area of the contact surface!

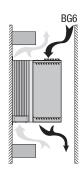

#### 2 Mechanical installation

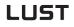

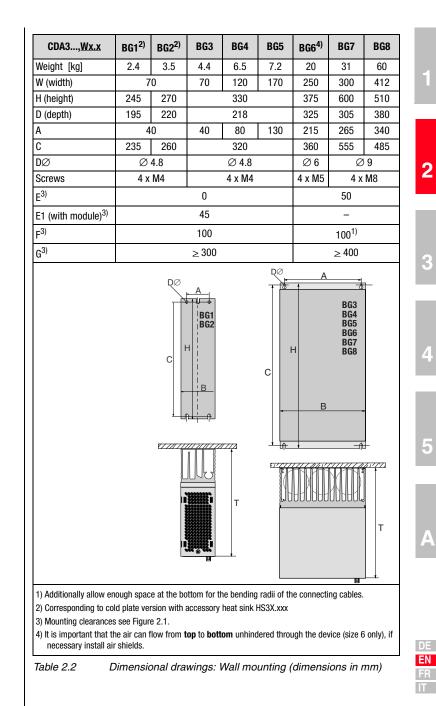

#### 2.4 Cold plate

| Step | Action                                                                                                    | Comment                                                                                                    |
|------|----------------------------------------------------------------------------------------------------|----------------------------------------------------------------------------------------------------|
| 1    | Mark out the positions of the tapped<br>holes on the backing plate or the cooler.<br>Cut a tap for each fixing screw in the<br>backing plate. | Dimensional drawings/hole<br>spacing see Table 2.3.<br>The tapping area will provide<br>you with good, full-area contact. |
| 2    | Clean the contact surface and coat it thinly and evenly with <b>heat transfer compound</b> .                                                  | The contact surface must be metallically bright.                                                                          |
| 3    | Mount the inverter module <b>vertically</b> on<br>the backing plate or cooler. Tighten all<br>screws to the same tightness.                   | Pay attention to the mounting clearances! Size of cooling surface see Table 2.4.                                          |
| 4    | Mount the other components, such as the mains filter, line choke etc., on the backing plate.                                                  | Mains filter max. 20 cm below the inverter module                                                                         |
| 5    | Continue with the electrical installation in section 3.                                                                                       |                                                                                                    |
| r    | F<br>UM-xxxx                                                                                                    | G                                                                                                    |

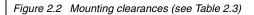

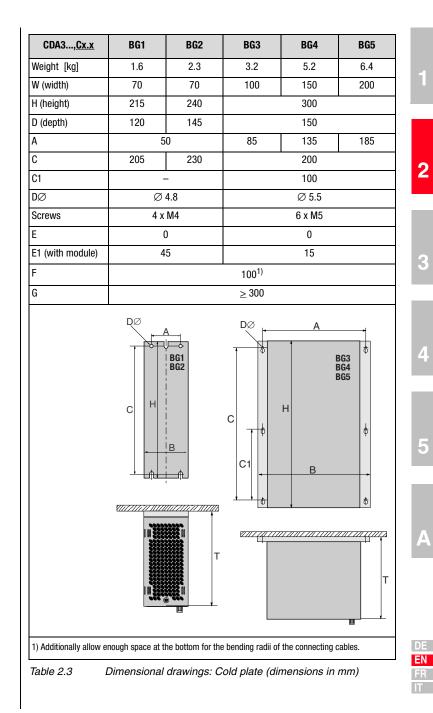

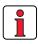

#### Note the following points:

 Cooling can be attained either by a sufficiently large backing plate (see Table 2.4) or by an additional cooler. The cooler must be mounted centrally behind the hottest area (1) of the device.

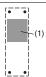

- The temperature on the rear panel of the inverter module must not exceed 85.0 °C. At a temperature > 85° C the device shuts down automatically. It can only be restarted when it has cooled.
- Required evenness of contact surface = 0.05 mm, maximum roughness of contact surface = roughness factor 6.3

| Size                                                                                      | Power   | Inverter module | P <sub>V</sub> at<br>4 kHz | P <sub>V</sub> at<br>8/16 kHz | R <sub>thK</sub> <sup>3)</sup><br>[K/W] | Backing plate (unvarnished steel min. cooling surface | Ambient<br>temperature                  |
|-------------------------------------------------------------------------------------------|---------|-----------------|----------------------------|-------------------------------|-----------------------------------------|-------------------------------------------------------|-----------------------------------------|
| BG1                                                                                       | 0.75 kW | CDA32.004,Cx.x  | 48 W                       | 55 W                          | 0.05                                    | 650x100mm = 0.065m <sup>2</sup>                       | 45°C <sup>1)</sup> , 40°C <sup>2)</sup> |
|                                                                                           | 1.1 kW  | CDA32.006,Cx.x  | 75 W                       | 82 W                          | 0.05                                    | $650x460mm = 0.3m^2$                                  | 45°C <sup>1)</sup> , 40°C <sup>2)</sup> |
|                                                                                           | 1.5 kW  | CDA32.008,Cx.x  | 95 W                       | 105 W                         | 0.05                                    | $650x460mm = 0.3m^2$                                  | 45°C <sup>1)</sup> , 40°C <sup>2)</sup> |
| BG2                                                                                       | 0.75 kW | CDA34.003,Cx.x  | 55 W                       | 70 W                          | 0.05                                    | None                                                  | 45°C <sup>1)</sup> , 40°C <sup>2)</sup> |
|                                                                                           | 1.5 kW  | CDA34.005,Cx.x  | 80 W                       | 112 W                         | 0.05                                    | $650x460mm = 0.3m^2$                                  | 45°C <sup>1)</sup> , 40°C <sup>2)</sup> |
|                                                                                           | 2.2 kW  | CDA34.006,Cx.x  | 106 W                      | 148 W                         | 0.05                                    |                                                       |                                         |
| BG3                                                                                       | 3.0 kW  | CDA34.008,Cx.x  | 135 W                      | 162 W                         | 0.03                                    | An additional cooler is required to suppl             |                                         |
| 003                                                                                       | 4.0 kW  | CDA34.010,Cx.x  | 172 W                      | 207 W                         | 0.03                                    | adequate cooling.                                     | ou to oupp.)                            |
| BG4                                                                                       | 5.5 kW  | CDA34.014,Cx.x  | 210 W                      | 268 W                         | 0.02                                    | Project planning notessee ap                          | pendix A.4                              |
| D04                                                                                       | 7.5 kW  | CDA34.017,Cx.x  | 255 W                      | 325 W                         | 0.02                                    | If you have any further quest                         | •                                       |
| DC5                                                                                       | 11 kW   | CDA34.024,Cx.x  | 315 W                      | 400 W                         | 0.015                                   | consult your project engineer                         | •                                       |
| BG5 15 kW                                                                                 |         | CDA34.032,Cx.x  | 400 W                      | 510 W                         | 0.015                                   |                                                       |                                         |
| 1) At a power stage clock frequency of 4 kHz 2) At a power stage clock frequency of 8 kHz |         |                 |                            |                               |                                         |                                                       |                                         |

3) Thermal resistance between active cooling surface and cooler

Table 2.4 Required cooling with cold plate

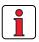

#### Note the following points:

- The backing plate must be grounded over a large area.
- For mounting in switch cabinets with convection (= heat loss is discharged to the outside via the cabinet walls) an internal air circulation fan must always be fitted.
- The best result for effective EMC installation is attained with a chromated or galvanized backing plate. If backing plates are varnished, the coating must be removed in the area of the contact surface!

#### 2 Mechanical installation

### LUST

2.5 Push-through heat sink (Dx.x)

| Step | Action                                                                                                    | Comment                                                                                                    |
|------|----------------------------------------------------------------------------------------------------|----------------------------------------------------------------------------------------------------|
| 1    | Mark out the positions of the tapped<br>holes and the breakthrough on the<br>backing plate.<br>Cut a tap for each fixing screw in the<br>backing plate. | Dimensional drawings/hole<br>spacing see Table 2.6.<br>The tapping area will provide<br>you with good, full-area contact. |
| 2    | Mount the inverter module <b>vertically</b> on the backing plate. Tighten all screws to the same tightness.                                             | Pay attention to the mounting<br>clearances! The mounting seal<br>must contact flush on the<br>surface.                   |
| 3    | Mount the other components, such as the mains filter, line choke etc., on the backing plate.                                                            | Mains filter max. 20 cm below the inverter module                                                                         |
| 4    | Continue with the electrical installation in section 3.                                                                                                 |                                                                                                    |

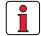

#### Note the following points:

• Distribution of power loss:

|            |                    | BG3  | BG4  | BG5  |
|------------|--------------------|------|------|------|
| Power loss | Outside (3)        | 70%  | 75%  | 80%  |
| FUWEI 1055 | Inside (4)         | 30%  | 25%  | 20%  |
| Protection | Heat sink side (3) | IP54 | IP54 | IP54 |
| FIDIECTION | Machine side (4)   | IP20 | IP20 | IP20 |

• The all-round mounting collar must be fitted with a seal. The seal must fit flush on the surface and must not be damaged:

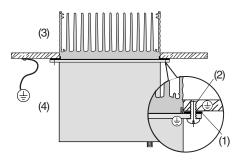

- Seal
   Tapped hole for EMCcompatible contact
   Outside
- (4) Inside

- The backing plate must be well grounded.
- The best result for effective EMC installation is attained with a chromated or galvanized backing plate. If backing plates are varnished, the coating must be removed in the area of the contact surface!

DE EN FR

ы

2

3

4

5

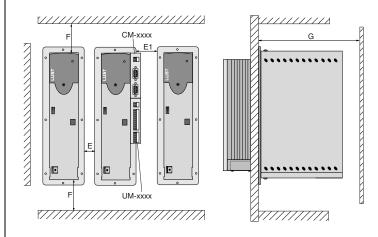

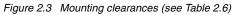

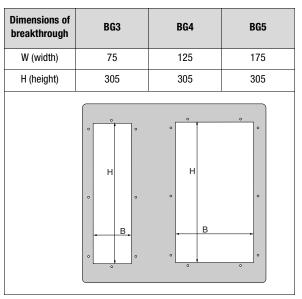

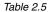

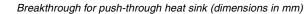

| CDA3, <u>Dx.x</u> | BG3               | BG4      | BG5            |
|-------------------|-------------------|----------|----------------|
| Weight [kg]       | 4.6               | 6.7      | 7.4            |
| W (width)         | 110               | 160      | 210            |
| H (height)        |                   | 340      |                |
| D (depth)         | T1 138            | 8, T2 80 | T1 138, T2 135 |
| A                 | 90                | 140      | 190            |
| A1                | _                 | 80       | 100            |
| C                 |                   | 320      |                |
| C1                |                   | 200      |                |
| DØ                | Ø 4.8             | Ø 4.8    | Ø 4.8          |
| Screws            | 8 x M4            | 10 x M4  | 10 x M4        |
| E                 | 10                |          |                |
| E1 (with module)  | 20                |          |                |
| F                 | 100 <sup>1)</sup> |          |                |
| G                 |                   | ≥ 300    |                |

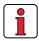

For more information on the ambient conditions see appendix A.3.

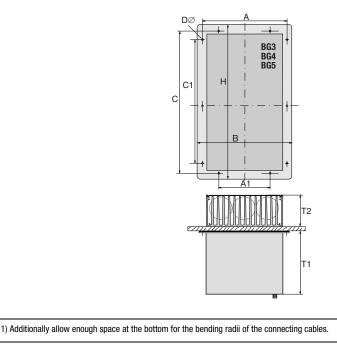

Table 2.6

Dimensional drawings: push-through heat sink (dimensions in mm)

1

3

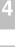

1

### 2

### 3 Installation

| 3.1   | Overview                           | 3-2  |
|-------|------------------------------------|------|
| 3.2   | compliant installation             | 3-3  |
| 3.3   | Grounding lead connection          | 3-6  |
| 3.4   | Motor connection                   | 3-7  |
| 3.5   | Mains connection                   | 3-9  |
| 3.6   | DC network                         | 3-11 |
| 3.7   | Braking resistor (RB)              | 3-12 |
| 3.8   | Control connections                | 3-13 |
| 3.8.1 | Choice of terminal assignment      | 3-14 |
| 3.8.2 | Specification of control terminals | 3-15 |
| 3.8.3 | Terminal assignment 1              | 3-16 |
| 3.8.4 | Terminal assignment 2              | 3-17 |
| 3.8.5 | Terminal assignment 3              | 3-18 |
| 3.8.6 | Encoder                            | 3-19 |

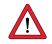

Attention: Installation must only be carried out by qualified electricians who have undergone instruction in the necessary accident prevention measures.

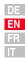

#### 3 Installation

#### 3.1 Overview

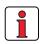

The terminal layout for all sizes is presented in Appendix A.9.

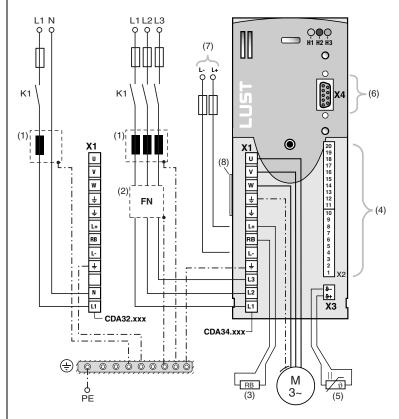

Figure 3.1 Overview of connections

|     | Кеу                            | Explanation                                                                             |
|-----|--------------------------------|-----------------------------------------------------------------------------------------|
| (1) | Line choke <sup>1)</sup>       | Reduces the voltage distortions in the system                                           |
| (2) | Mains filter <sup>1) 2)</sup>  | Suppresses line-borne interference emission                                             |
| (3) | Braking resistor <sup>1)</sup> | Required for repeated braking                                                           |
| (4) | Control conn. X2               | Connection see section 3.8                                                              |
| (5) | Motor PTC connection X3        | For thermal monitoring of the motor, see section 3.4                                    |
| (6) | RS232 connection X4            | For operation with KeyPadsee section 4.7/<br>Operation with DriveManagersee section 4.8 |
| (7) | Connection for<br>DC network   | Permits power exchange between servocontrollers, see section 3.6                        |
| (8) | Software name plate            | Indicates the shipped software status                                                   |

1) For supplementary components see CDA3000 Order Catalogue.

2) In inverter modules up to 7.5 kW (BG1 to BG4) the mains filter is built-in.

#### 3.2 compliant installation

Inverter moduls are components intended for installation into industrially and commercially used equipment and machines.

Commissioning (i. e. starting inteded operation) is only permitted when strictly complying with EMC-directive (89/336/EEC).

The installer/operator of a machine and/or equipment must provide evidence of the compliance with the protection targets stipulated in the EMC-directive.

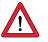

Attention: Compliance with the required EMC-protection targets is normally achieved by observing the installation instructions in this manual and using the appropriate radio interference suppression filters.

#### Assignment of drive controller with internal line filter

All inverter moduls CDA are fitted with a sheet steel housing with aluminium-zink surface to improve the interference immunity factor as specified in IEC61800-3, environment 1 and 2.

inverter moduls 0.37 kW to 7.5 kW are equipped with integrated line filters. With the measuring methods specified in the standard these inverter moduls comply with the EMC product standard IEC61800-3 for "Environment 1" (living area) and "Environment 2" (industrial area).

 Public low voltage network (environment 1) living area: up to 10 m motor cable length, for more details see section A.7.

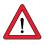

Attention: This is a restricted availability product in accordance with IEC 61800-3. This product may cause radio interference in domestic environments; in such cases the operator may need to take appropriate countermeasures.

 Industrial low voltage network (environment 2) industrial area: up to 25 m motor cable length, for more details see section A.7.

#### Assignment of drive controller with external line filter

An external radio interference suppression filter (EMCxxx) is available for all inverter moduls. With this line filter the inverter moduls comply with the EMC product standard IEC61800-3 for "Environment 1" (living area) and "Environment 2" (industrial area).

 Public low voltage network (environment 1) living area: up to 100 m motor cable length. 1

4

5

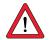

Attention: This is a restricted availability product in accordance with IEC 61800-3. This product may cause radio interference in domestic environments; in such cases the operator may need to take appropriate countermeasures.

 Industrial low voltage network (environment 2) industrial area: up to 150 m motor cable length.

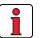

**Note:** When using external line filters the status "general availability" can be reached too with shorter motor cable length. If this is of importance to you, please do not hesitate to contact our sales engineers or your projecting engineer.

| Subject                                      | Projecting and installation regulations                                                                                                    |
|----------------------------------------------|----------------------------------------------------------------------------------------------------|
| PE-terminal<br>equipotential bonding         | <ul> <li>Use a bright backing plate. Use cables and/or ground straps with cross sections as large as possible. Route the PE-terminal connection for the components in a star-shaped fashion and ensure large area contact of earthing (PE) and shielding connecting on the PE-bar of the backing plate to establish a low-resistance HF-connection.</li> <li>PE-mains connection in accordance with DIN VDE 0100 part 540</li> <li>Mains connection &lt; 10 mm<sup>2</sup><br/>Protective conductor cross-section min. 10 mm<sup>2</sup> or use 2 conductors with a cross-section of the mains supply lines.</li> <li>Mains connection &gt; 10 mm<sup>2</sup>: Use a protective conductor cross-section in compliance with the cross-section of the mains supply lines.</li> </ul> |
| Routing of cables                            | <ul> <li>Route the motor cable separated from signal and mains supply lines. The minimum distance between motor cable and signal line/mains line must be 20 cm, if necessary us separator.</li> <li>Always route the motor cable without interruptions and the shortest way out of the control cabinet.</li> <li>When using a motor contactor or a reactance control/motor filter, this should be directly mounted to the drive controller. Do not bare the core ends of the motor cable too soon.</li> <li>Avoid unnecessary cable lengths.</li> </ul>                                                                                                    |
| Cable type                                   | The drive controllers must always be wired with screened motor<br>cables and signal lines. A cable type with double copper braiding<br>with 60 -70% coverage must be used for all screened connections.                                                                                                    |
| Further hints for the control cabinet design | <ul> <li>Contactors, relays, solenoid valves (switched inductivities) must be wired with fuses. The wiring must be directly connected to the respective coil.</li> <li>The switched inductivities should be at least 20 cm away from the process sontrolled assemblies.</li> <li>Place larger consumers near the supply.</li> <li>If possible enter signal lines only from one side.</li> <li>Lines of the same electric circuit must be twisted. Crosstalk is generally reduced by routing cables in close vicinity to earthed plates. Connect residual strands at both ends with the control cabinet ground (earth).</li> </ul>                                                                                                    |
| Supplementary information                    | Supplementary information can be found in the corresponding connection description                                                                                                    |

3

Α

DE EN FR

IT

3.3 Grounding lead connection

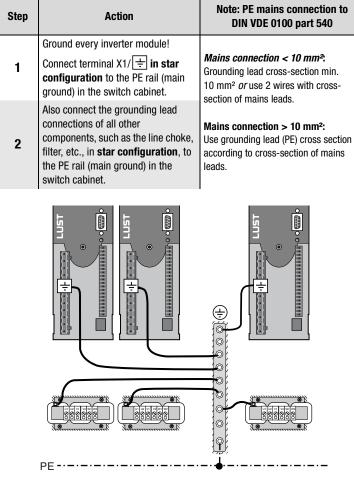

Figure 3.2 Star configuration layout of the grounding lead

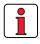

#### Note the following points:

- The grounding lead must be laid out in star configuration to conform to the EMC standards.
- The backing plate must be well grounded.
- The motor cable, mains lead and control cable must be laid separately from each other.
- Avoid loops, and lay cable over short distances.
- The operational leakage current is > 3.5 mA.

#### 3.4 Motor connection

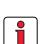

The CDA3000 inverter modules are protected against shorting and ground faults at the terminals when in operation. In the event of a short-circuit or ground fault in the motor cable, the power stage is disabled and an error message is delivered.

| Step | Action                                                                                                    | Comment                                                                            |
|------|----------------------------------------------------------------------------------------------------|------------------------------------------------------------------------------------|
| 1    | Define the <b>wire cross-section</b><br>dependent on the maximum current and<br>ambient temperature.       | Wire cross-section to VDE0100,<br>part 523, see section 3.5<br>"Mains connection". |
| 2    | Wire the <b>motor phases</b> U, V, W by way of a shielded cable and ground the motor to $X1/\frac{1}{2}$ . | Mount shield at both ends to reduce interference emission.                         |
| 3    | Wire the temperature sensor PTC (if fitted) with separately shielded wires.                                | Mount shield at both ends to reduce interference emission.                         |

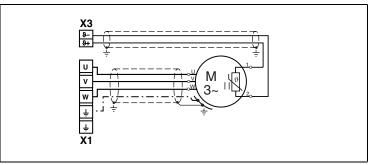

Figure 3.3 Connection of motor

#### Note the following points:

- Always use shielded cables to connect the motor.
- Shield contact on the inverter module:
  - For inverter modules BG1 ... 5 (0.37 ... 15 kW) there is an accessory shield (ST02, ST04 or ST05) permitting simple clip mounting with all-round contact.
  - For inverter modules BG6 ... 8 (22 ... 132 kW) we recommend using a cable clamp rail with shield connection directly on the cable gland in the switch cabinet.
- The motor at the inverter output may be shut off by means of a contactor or motor circuit-breaker. The inverter module cannot be damaged in the process. Circuit reference for "motor contactor" see appendix A.5.1.
- Multi-motor operation is possible; for project planning notes see Appendix A.5.

| I | DE |
|---|----|
|   | EN |
| I | FR |
| I | IT |

1

3

5

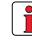

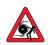

Attention: If the inverter is operated as a controller with encoder (FOR motor control method), motor phases U,V and W must never be reversed! If the motor phases are reversed the inverter has no control over the motor. The motor may buck or accelerate in an uncontrolled manner ("race").

For proper EMC installation the motor terminal box must be HF-tight (metal or metallized plastic). For cable introduction, packing glands with large-area shield contact should be used.

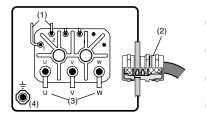

Figure 3.4 Motor terminal box

- (1) Thermistor (PTC)
- (2) Packing gland with shield contact
- (3) Motor phases
- (4) Grounding lead connection

Motor temperature monitoring

For thermal monitoring of the motor coil, a thermistor (PTC) may be connected to terminals X3/ $\vartheta$ - and  $\vartheta$ +. The type used must be set during commissioning in parameter 330-MOPTC (factory default setting is "off").

| Sensor<br>Tech. data                    | No PTC<br>used | Standard<br>PTC               | Linear<br>voltage evaluation       | TSS,<br>thermostatic<br>circuit-breaker |
|-----------------------------------------|----------------|-------------------------------|------------------------------------|-----------------------------------------|
| Usable type                             | -              | PTC to<br>DIN44082            | KTY84-130, (tolerance band yellow) | Klixon                                  |
| Parameter<br>330-M0PTC =                | 0FF            | DIN                           | KTY                                | TSS                                     |
| Measurement<br>voltage U <sub>MAX</sub> | -              |                               | 12 V                               | _                                       |
| Measuring range                         | -              | 100 $\Omega$ to 15 k $\Omega$ |                                    | -                                       |

 Table 3.1
 Motor temperature monitoring specification

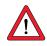

Attention: Contrary to DIN VDE 0660-303 (short circuit dedection  $< 20 \Omega$ ) the CDA3000 will note a short circuit at  $< 5 \Omega$ .

Terminal box

#### 3.5 Mains connection

| Step                                          | Action                                                                                                    | Comment                                                                                                    |
|-----------------------------------------------|----------------------------------------------------------------------------------------------------|----------------------------------------------------------------------------------------------------|
| 1                                             | Define the <b>wire cross-section</b><br>dependent on maximum current and<br>ambient temperature.                                                                                                    | Wire cross-section to VDE0100, part 523                                                                                              |
| 2                                             | Wire the inverter module with the <b>mains</b><br><b>filter</b> , distance between filter unit and<br>inverter modul max. 0.3 m (with<br>unshielded cable)!                                                                                                    | Step not applicable for BG1 to<br>BG4; up to 7.5 kW the mains<br>filter is built-in.                                                 |
| 3                                             | Wire the <b>line choke</b> see Appendix A.5                                                                                                    | Reduces the voltage distortions<br>(THD) in the system and extends<br>the service life.                                              |
| 4                                             | Install a circuit-breaker K1 (power switch, contactor, etc.).                                                                                                    | Do not connect the power!                                                                                                    |
| 5                                             | Use the mains fuses (type gL) or<br>miniature circuit-breakers (trip<br>characteristic C) to cut the mains power<br>to all poles of the inverter.                                                                                                    | To protect the line in accordance with VDE636, part 1                                                                                |
| the m                                         | ion of the inverter module via a line choke v<br>ains voltage ( $u_k = 4$ %) is obligatory:                                                                                                    |                                                                                                    |
| the m<br>Wh<br>and<br>For<br>(4-<br>Wh        | ains voltage ( $u_k = 4$ %) is obligatory:<br>here the inverter modules are connected to s<br>d above, see EN 61000-2-4 see appendix A.<br>r all inverter modules with a recommended r<br>pole standard motor) of 30 kVA or above (CE<br>here there is a requirement to comply with th                                                  | systems of environment class 3<br>.6<br>motor connected load<br>DA34.060 CDA34.250)<br>he limit values for variable-speed            |
| the m<br>Wh<br>and<br>For<br>(4-<br>Wh<br>ele | ains voltage ( $u_k = 4$ %) is obligatory:<br>nere the inverter modules are connected to s<br>d above, see EN 61000-2-4 see appendix A.<br>r all inverter modules with a recommended r<br>pole standard motor) of 30 kVA or above (CE<br>nere there is a requirement to comply with the<br>rectric drives (see standard EN 61800-3/ IEC | systems of environment class 3<br>.6<br>motor connected load<br>DA34.060 CDA34.250)<br>he limit values for variable-speed<br>1800-3) |
| the m<br>Wh<br>and<br>For<br>(4-<br>Wh<br>ele | ains voltage ( $u_k = 4$ %) is obligatory:<br>here the inverter modules are connected to s<br>d above, see EN 61000-2-4 see appendix A.<br>r all inverter modules with a recommended r<br>pole standard motor) of 30 kVA or above (CE<br>here there is a requirement to comply with th                                                  | systems of environment class 3<br>.6<br>motor connected load<br>DA34.060 CDA34.250)<br>he limit values for variable-speed<br>1800-3) |

Figure 3.5 Mains connection

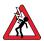

Attention: Danger to life! Never wire or disconnect electrical connections while they are live! Before working on the device disconnect the power. Wait until the DC-link voltage at terminals X1/ RB+ and L- has fallen to the safety-low voltage before working on the device (approx. 5 minutes).

#### Note the following points:

- Only all-current sensitive fault current breakers suitable for inverter operation may be used.
- Switching the mains power: Cyclic power switching is permitted every 60 seconds; jog mode is not permitted.
  - If switching is too frequent, the device protects itself by means of high-resistance isolation from the system.
  - After a rest phase of a few minutes the device is ready to start once again.
- TN network and TT network: Permitted without restriction.
- IT network (insulated center point): Not permitted!
- For details of measures to maintain UL approbation refer to Appendix A.8.

| Size                   | Power range            | Mains filter           |
|------------------------|------------------------|------------------------|
| BG1 4                  | 0.75 7.5 kW            | Internal               |
| BG5 8                  | 11 132 kW              | External <sup>1)</sup> |
| ) For ourplamentary of | mnononto con CDA2000 O | rdor Cotologuo         |

1) For supplementary components see CDA3000 Order Catalogue.

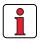

#### Note:

Compliance with the limit curves (EN61800-3) to attenuate the lineborne interference voltage and the interference emitted from the inverter module depends on

- use of a line choke (recommended),
- the length of the motor cable and
- the preset clock frequency (4, 8 or 16 kHz) of the inverter module power stage.

For further information please consult your project engineer.

Mains filter

CDA3000 Operation Manual

Wire cross-section

| Inverter module | Device<br>connected load<br>[kVA] | Max. possible wire<br>cross-section of<br>terminals [mm²] | Recommended mains<br>fusing (gL)<br>[A] |
|-----------------|-----------------------------------|-----------------------------------------------------------|-----------------------------------------|
| CDA32.004       | 1.7                               | 2.5                                                       | 1 x 10                                  |
| CDA32.006       | 2.3                               |                                                           | 1 x 16                                  |
| CDA32.008       | 3.0                               | 2.5                                                       | 1 x 16                                  |
| CDA34.003       | 1.6                               | 2.5                                                       | 3 x 10                                  |
| CDA34.005       | 3.0                               |                                                           | 3 x 10                                  |
| CDA34.006       | 4.2                               | 2.5                                                       | 3 x 10                                  |
| CDA34.008       | 5.7                               | 2.5                                                       | 3 x 10                                  |
| CDA34.010       | 7.3                               | 2.0                                                       | 3 x 16                                  |
| CDA34.014       | 10.2                              | 4.0                                                       | 3 x 20                                  |
| CDA34.017       | 12.4                              |                                                           | 3 x 25                                  |
| CDA34.024       | 17.5                              | 10                                                        | 3 x 35                                  |
| CDA34.032       | 23.3                              | 10                                                        | 3 x 50                                  |
| CDA34.045       | 32.8                              |                                                           | 3 x 50                                  |
| CDA34.060       | 43.8                              | 25                                                        | 3 x 63                                  |
| CDA34.072       | 52                                |                                                           | 3 x 80                                  |
| CDA34.090       | 65                                | 50                                                        | 3 x 100                                 |
| CDA34.110       | 80                                | 50                                                        | 3 x 125                                 |
| CDA34.143       | 104                               | Threaded bolt M8                                          | 3 x 160                                 |
| CDA34.170       | 124                               | THEAUEU DUIL MO                                           | 3 x 200                                 |
| CDA34.250       | 145                               | Threaded bolt M8                                          | 3 x 250                                 |
|                 | 173                               | THEALEU DUIL NO                                           | 3 x 315                                 |

 Table 3.2
 Wire cross-sections and mains fuses (VDE0298 must be observed)

#### 3.6 DC network

The inverter modules run in regenerative operation (braking) in a DC network feed power into the DC network which is consumed by the motordriven inverter modules.

DC network operation of several inverter modules minimizes the power consumption from the mains and external braking resistors can be eliminated where appropriate.

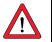

**Note:** It is essential that a DC network operation be checked at the project planning stage. Please consult your project engineer.

1

3

4

5

**3.7 Braking resistor** (RB) In regenerative operation, e.g. braking the drive, the motor feeds energy back into the inverter. This increases the voltage in the DC-link. If the voltage exceeds a threshold value, the internal braking transistor is activated and the regenerated power is converted into heat by way of a braking resistor.

The switching transistor is installed as standard. The design of the external braking resistor depends on a number of drive factors: for example the load to be moved, the required dynamics of the drive or the braking and cycle duration.

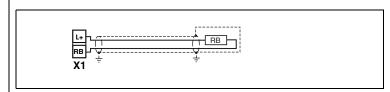

Figure 3.6 Braking resistor connection

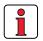

#### Note the following points:

- The design of the braking resistor must be clarified at the project planning stage.
- For details of the permissible minimum ohmic resistance of an externally installed braking resistor for the individual inverter modules refer to Appendix A.2.
- Details of the peak braking power with an internal braking resistor (only with version CDA34 ...,Wx.x,BR) are also given in Appendix A.2.

For further information please consult your project engineer.

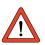

#### Attention: In device version CDA3X.xxx, Wx.x, BR

the braking resistor is built-in. No additional braking resistor may be connected to terminals X1/L+ and RB; this would damage the inverter module.

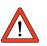

Attention: At warning message "excessive temperature at inverter heat sink" the connected device must be separated from the mains, because an overvoltage of the mains leads to an overload of the braking resistor. Please integrate one of the digital outputs into your control concept, e.g. set OSDxx to WOTI (Warning heat sink temperature of device).

#### 3 Installation

#### 3.8 Control connections

| Step | Action                                                                                                    | Comment                                                                                                    |
|------|----------------------------------------------------------------------------------------------------|----------------------------------------------------------------------------------------------------|
| 1    | Check whether your inverter module is<br>fitted<br>a modified software package<br>(>V100.x)<br>(standard software = Vx.xx-xx)<br>If this is the case, the control terminal<br>assignment is different. Please<br>contact your project engineer with<br>regard to wiring and commissioning!! | Type:       CDA32.004,C1.0         Software:       v         CS:       Data Set:         Data Set:       99120442    Position of software name plate see section 3.1 Page 3-2 |
| 2    | Check whether you already have a<br>SMARTCARD or a DRIVEMANAGER data<br>set with a complete device setup.<br>If this is the case, the control terminal<br>assignment is different. Please<br>contact your project engineer to obtain<br>the terminal assignment!                            | Bulk customers<br>For details of how to load the data<br>set into the inverter module refer to<br>section 4.6.                                                                |
| 3    | Choose a terminal assignment.                                                                                                    | see 3.8.1 "Choice of terminal assignment"                                                                                                    |
| 4    | Wire the control terminals with<br>shielded cables.<br>The only essential signals are the<br>ENPO signals and a start signal<br>(STR or STL).                                                                                                    | Ground the cable shields over a<br>wide area at both ends.<br>Wire cross-section maximum<br>1.5 mm <sup>2</sup> or two cores per terminal<br>each 0.5 mm <sup>2</sup>         |
| 5    | Keep all contacts open<br>(inputs inactive).                                                                                                    |                                                                                                    |
| 6    | Check all connections again!                                                                                                    | Continue with commissioning in section 4.                                                                                                    |

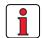

#### Note the following points:

- Always wire the control terminals with shielded cables.
- Lay the control cables separately from the mains lead and motor cable.
- The CDA3000 Application Manual presents more drive solutions.
- For all shielded connections a cable type with double copper braiding with 60-70 % coverage must be used.

2

3

4

5

Д

#### 3 Installation

# 3.8.1 Choice of terminal assignment

| assignment                                                                                                    |                                                                  | Selection                                                        |                                 |
|----------------------------------------------------------------------------------------------------|------------------------------------------------------------------|------------------------------------------------------------------|---------------------------------|
| Typical applications                                                                                                    | Control method                                                   | Terminal assignment                                              | Continued<br>on                 |
| <ul><li>Project planning and commissioning are already complete.</li><li>Loading of an existing data set.</li></ul>                  | Serial commissioning                                             | Obtain the terminal<br>assignment from your<br>project engineer. | Page 4-12<br>Commis-<br>sioning |
| <ul><li>Pump, fan and extruder drivers and traction<br/>and lifting drives with low dynamics</li><li>Multi-motor operation</li></ul> | Voltage Frequency Control (VFC)                                  | Assignment 1<br>Assignment 2                                     | Page 3-16<br>Page 3-17          |
| <ul> <li>Dynamic traction and rotational drives</li> <li>Applications with dynamic load<br/>surges</li> </ul>                        | Sensorless Flux Control (SFC)<br>- Only for asynchronous motor   | Assignment 1<br>Assignment 2                                     | Page 3-16<br>Page 3-17          |
| <ul> <li>Dynamic traction, lifting and rotational<br/>drives with speed control</li> <li>With encoder feedback</li> </ul>            | Field-Oriented Regulation (FOR)<br>- Only for asynchronous motor | Assignment 3                                                     | Page 3-18                       |
|                                                                                                    |                                                                  |                                                                  |                                 |

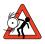

Attention: With the SFC motor control mode (Sensorless Flux Control) no lifting drives and no applications with regenerative load torque<sup>1)</sup> can be operated at present.

<sup>1)</sup>All machinery counteracts the drive with a static torque. The static torque is generally termed load torque. If this load torque acts in the direction of movement, such as in lifting mechanisms, during lowering, then the term "regenerative load torque" is used.

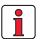

**Note:** During operation intensive load peaks or unintentional cancelling of the start effects in a loss of stator flow control of the SFC-control. So that a current overload shut-off or uncontrolled movements can occur.

#### **3** Installation

3.8.2 Specification of control terminals

The terminal scan cycle is 1 ms.

|                           | Des.                             | Specification                                                                                                    |
|---------------------------|----------------------------------|----------------------------------------------------------------------------------------------------|
| Analog<br>inputs          | ISA00<br>ISA01                   | • ISA00: $U_{IN} = +10 \text{ V DC}, \pm 10 \text{ V DC}, I_{IN} = (0) 4-20 \text{ mA DC},$<br>switchable by software<br>• ISA01: $U_{IN} = +10 \text{ V DC}$<br>• Tolerance U: $\pm 1\% \text{ v. M., I: } \pm 1\% \text{ of MV}$<br>• 24 V digital input, PLC-compatible<br>• Switching level Low/High: <4.8 V / >8 V DC<br>• Resolution 10-bit<br>• $R_{in}=110k\Omega$<br>• Floating against digital ground |
| Analog<br>output          | OSA00                            | • Tolerance U: $\pm 2.5\%$ of MV<br>• U <sub>out</sub> =+10 V DC, R <sub>OUT</sub> =100 $\Omega$<br>• I <sub>max</sub> =5 mA, short-circuit-proof                                                                                                    |
| Digital<br>inputs         | ISD00<br>ISD01<br>ISD02<br>ISD03 | • PLC-compatible<br>• Switching level Low/High: $<5 \text{ V} / >18^{*} \text{ V DC}$<br>• $I_{max}$ at 24 V = 10 mA<br>• $R_{IN} = 3 \text{ k}\Omega$                                                                                                    |
|                           | ENPO                             | <ul> <li>Power stage enable = High level</li> <li>Specification as ISDxx</li> </ul>                                                                                                    |
| Digital<br>outputs        | OSD00                            | <ul> <li>Short-circuit-proof</li> <li>PLC-compatible</li> <li>I<sub>max</sub> = 50 mA</li> <li>Protection against inductive load</li> <li>High-side driver</li> </ul>                                                                                                    |
|                           | OSD01                            | <ul> <li>Short-circuit-proof with 24V supply from inverter module</li> <li>PLC-compatible</li> <li>I<sub>max</sub> = 50mA</li> <li>No internal freewheeling diode; provide external protection</li> <li>High-side driver</li> </ul>                                                                                                    |
| Relay<br>output           | OSD02                            | <ul> <li>Relay 48 V / 1 A AC, changeover contact</li> <li>Usage category AC1</li> <li>Operating delay approx. 10 ms</li> </ul>                                                                                                    |
| Motor<br>tempera-<br>ture | PTC1/2                           | <ul> <li>max. 12 V DC, measuring range 100 Ω - 15 kΩ</li> <li>Suitable for PTC to DIN 44082 or temperature sensor KTY84-130<br/>(tolerance band yellow) or thermostatic circuit-breaker</li> </ul>                                                                                                    |
| Voltage<br>supply         | +10.5V                           | <ul> <li>Reference voltage U<sub>R</sub> =10.5 V DC, short-circuit-proof</li> <li>I<sub>max</sub> = 5 mA</li> </ul>                                                                                                    |
|                           | +24V                             | <ul> <li>Auxiliary voltage U<sub>V</sub> = 24 V DC, short-circuit-proof</li> <li>I<sub>max</sub> = 200 mA (overall, also includes driver currents for outputs OSD0x)</li> </ul>                                                                                                    |

\*In the range >5 V / <18 V the response of the inputs is undefined.

Д

2

#### 3 Installation

### 3.8.3 Terminal assignment 1

#### Terminal assignment in factory setting

Preset solution "Clock drive, quick/slow jog".

#### Features

#### Parameter

- Quick jog/slow jog driving profile with two directions of rotation
- 152-ASTER = DRV\_1
- Output for motor holding brake

|           |              | X2 | Des.           | Fu                             | unction              |
|-----------|--------------|----|----------------|--------------------------------|----------------------|
| K0 +24V - |              | 20 | OSD02          | 14                             | Relay contact        |
|           |              | 19 | 0SD02          | 11                             | for "Ready"          |
|           |              | 18 | 0SD02          | 12                             | message              |
|           |              | 17 | DGND           | Digital ground                 |                      |
| ~         | H1           | 16 | OSD01          | "Reference rea                 | ached" message       |
|           | К1           | 15 | OSD00          | Output for mot                 | or holding brake     |
|           |              | 14 | DGND           | Digital ground                 |                      |
| M         |              | 13 | U <sub>V</sub> | Auxiliary volta                | ge 24 V              |
| 3~        |              | 12 | ISD03          | Not assigned                   |                      |
|           |              | 11 | ISD02          | Selection of sl                | ow jog               |
|           | STL          | 10 | ISD01          | Start/Stop quic                | k jog anti-clockwise |
|           | STR          | 9  | ISD00          | Start/Stop quic                | ck jog clockwise     |
|           | ENPO         | 8  | ENPO           | Power stage h                  | ardware enable       |
|           |              | 7  | U <sub>V</sub> | Auxiliary voltage 24 V         |                      |
|           |              | 6  | U <sub>V</sub> | Auxinary voita                 | ye 24 V              |
|           | 010V<br>N1 + | 5  | OSA00          | Actual frequen<br>0 10 V corre |                      |
|           | -            | 4  | AGND           | Analog ground<br>0 10 V corre  |                      |
|           |              | 3  | ISA01          | Not assigned                   |                      |
|           |              | 2  | ISA00          | Not assigned                   |                      |
|           |              | 1  | U <sub>R</sub> | Reference volt                 | age 10.5 V, 5 mA     |

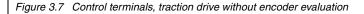

#### 3 Installation

# 3.8.4 Terminal assignment 2

Preset solution "Analog reference and fixed frequency".

#### Features

- Analog speed input for two directions
- Selection of fixed frequencies via binary coding of switches S1/S2
- Functionally compatible with VF1000

|                 | X2    | Des.           | Fu                                                                                  | inction          |
|-----------------|-------|----------------|-------------------------------------------------------------------------------------|------------------|
| <u> </u>        | 20    | 0SD02          | 14                                                                                  | Relay contact    |
| K0 +24V →       | 19    | OSD02          | 11                                                                                  | for "Ready"      |
|                 | 18    | OSD02          | 12                                                                                  | message          |
|                 | 17    | DGND           | Digital ground                                                                      |                  |
| H2              | 16    | OSD01          | "Standstill" me                                                                     | essage           |
| H1              | 15    | OSD00          | "Reference rea                                                                      | iched" message   |
|                 | 14    | DGND           | Digital ground                                                                      |                  |
|                 | 13    | U <sub>V</sub> | Auxiliary voltage 24 V                                                              |                  |
| S2              | 12    | ISD03          | Choice of fixed frequency<br>(binary coded) *<br>Start/Stop quick jog anti-clockwis |                  |
| S1              | 11    | ISD02          |                                                                                     |                  |
| STL             | 10    | ISD01          |                                                                                     |                  |
| STR             | 9     | ISD00          | Start/Stop quic                                                                     | k jog clockwise  |
| ENPO            | 8     | ENPO           | Power stage ha                                                                      | ardware enable   |
|                 | 7     | U <sub>V</sub> | Auxiliary voltad                                                                    | 1e 24 V          |
| 0 4014          | 6     | U <sub>V</sub> |                                                                                     | JO 24 V          |
| N1 +            | 5     | OSA00          | Actual frequen                                                                      | cy 0 FMAX        |
| -               | 4     | AGND           | Analog ground<br>0 10 V corre                                                       |                  |
|                 | 3     | ISA01          | Not assigned                                                                        |                  |
| R1<br>T ≥ 10 kΩ | 2     | ISA00          | Reference 0 V                                                                       | + 10 V           |
|                 | 1     | U <sub>R</sub> | Reference volta                                                                     | age 10.5 V, 5 mA |
|                 | *Fund | ction see sect | ion 4.3, Table 4. <sup>-</sup>                                                      | 1                |

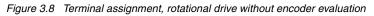

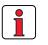

Note:

The terminal assignment applies to firmware V3.1 and higher

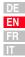

F

2

3

4

5

152-ASTER = ROT\_6

#### 3 Installation

# 3.8.5 Terminal assignment 3

Preset solution "Analog reference + correction, with rotary encoder".

### Features

#### Parameter

- Analog speed input for two directions with speed correction
- 152-ASTER = ROT\_2

Encoder evaluation

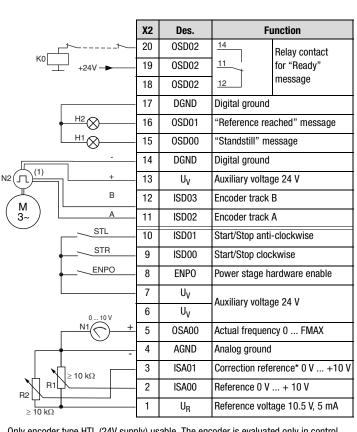

(1) Only encoder type HTL (24V supply) usable. The encoder is evaluated only in control mode FOR. For notes on the rotary encoder see Figure 3.10.

Figure 3.9 Control terminal assignment, rotational drive with encoder evaluation

Correction reference\*: For a description of the function refer to the CDA3000 **Application Manual**.

#### 3.8.6 Encoder

Specification of encoder connections:

|                   | Des.           | Specification                                                                                                    |
|-------------------|----------------|----------------------------------------------------------------------------------------------------|
| Digital<br>inputs | ISD02<br>ISD03 | <ul> <li>f<sub>limit</sub> = 150 kHz</li> <li>PLC-compatible (L = &lt; 5 V, H = &gt; 18 V)</li> <li>Current consumption (encoder) max. 80 mA</li> </ul> |
| Connecting cable  | -              | <ul> <li>Screened twisted-pair cable with approx. 60 nF/km</li> <li>Cable length max. 30 m</li> </ul>                                                   |

A HTL encoder with 24 V supply can be connected to terminals X2/11 and 12. Permissible pulse counts are in the range from 32, 64, 128, 256, 512, 1024 ...to 16384 pulses per rev ( $2^n$  where n = 5 to 14).

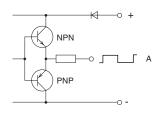

Figure 3.10 Block diagram, HTL output circuit

Maximum number of lines of encoder

$$LR_{max} = \frac{9 \cdot 10^{6}}{n_{max}} \quad LR_{max} = \begin{array}{l} Maximum number of lines of encoder in pulses per rev. \\ n_{max} = \end{array}$$

Example of n<sub>max</sub> = 6000 rpm:

Calculated:

$$LR_{max} = \frac{9 \cdot 10^6}{6000} = 1500$$
 pulses per rev.

| Selected:  | An encoder with 1024 pulses per rev.                                                                                    |
|------------|----------------------------------------------------------------------------------------------------|
| Reasoning: | 1500 pulses per rev. is not programmable - the nearest possible value is 1024 pulses per rev. (binary 2 <sup>10</sup> ) |

Formula for calculating the minimum motor speed depending on the encoder lines per revolution so that one pulse of the encoder can be evaluated each scan cycle of the inverter module.

ī

$$n_{min} = \frac{3000}{LR} \cdot \frac{1}{min}$$
   
  $LR =$  Number of lines of encoder in pulses per rev.  
 $n_{min} =$  Minimum speed of motor in rpm

1

2

3

4

5

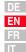

encoder

Minimum motor speed

**3** Installation

## 4 Commissioning

| 4.1   | Choice of commissioning                | 4-1  |
|-------|----------------------------------------|------|
| 4.2   | Standard commissioning                 | 4-2  |
| 4.3   | KeyPad commissioning                   | 4-4  |
| 4.4   | DRIVEMANAGER commissioning             | 4-6  |
| 4.5   | Direction check                        | 4-11 |
| 4.6   | Serial commissioning                   | 4-12 |
| 4.6.1 | Serial commissioning with KEYPAD       | 4-12 |
| 4.6.2 | Serial commissioning with DRIVEMANAGER | 4-14 |
| 4.7   | Operation with KeyPad KP200            | 4-15 |
| 4.8   | Operation with DRIVEMANAGER            | 4-18 |
| 4.9   | Parameter list (selection)             | 4-19 |
|       |                                        |      |

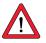

#### 4.1 Choice of commissioning

Attention: Commissioning must only be carried out by qualified electricians who have undergone instruction in the necessary accident prevention measures.

| Standard commissioning     | The device can be put into operation with its factory settings, without need of any other aids.                                                                                                |
|----------------------------|----------------------------------------------------------------------------------------------------|
| KeyPad commissioning       | The KEYPAD enables you to preset a number of basic<br>parameters, such as rotating field limitation (FMAX),<br>acceleration/deceleration ramps (ACCR/DECR) or fixed<br>frequencies (FFIX) etc. |
| DRIVEMANAGER commissioning | The "DriveManager 3.0" PC user interface enables you to customize your drive tasks in a user-friendly way.                                                                                     |
| Serial commissioning       | To commission several identical drives, for example,<br>you can transfer the data set of the first drive via KeyPAD<br>with SMARTCARD or via DRIVEMANAGER to the following<br>drives.          |

3

2

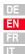

# 4.2 Standard commissioning

This mode of commissioning is based on the factory setting.

Precondition:

- Inverter module is fully connected.
- Recommended IEC standard motor (see section A.2) is connected.
- Control terminals are wired as per *terminal assignment 1*, see page 3-16.

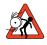

Attention: Make sure that the rotating drive of your machine cannot cause any damage during commissioning (such as by overshooting a stop limit) and that there are no personnel inside the danger zone.

| Step | Action                                                 | Note                                                                                                    |
|------|--------------------------------------------------------|----------------------------------------------------------------------------------------------------|
| 1    | Connect the mains power supply to the inverter module. | After power-on, inverter module<br>performs a self-test (lasting approx.<br>1 3 s).                                  |
| 2    | Check that your drive can be run at                    | Quick jog = 50 Hz<br>Slow jog = 20 Hz<br>Acceleration ramp <sup>1)</sup><br>Deceleration and stop ramp <sup>1)</sup> |

| 3 | Close ENPO contact.                        | Enables power stage.                                |
|---|--------------------------------------------|-----------------------------------------------------|
| 4 | Set drive to slow jog                      | Close S1 = slow jog                                 |
| 5 | Start drive by closing STL or STR contact. | STL = start anti-clockwise<br>STR = start clockwise |
| 6 | Check direction of rotation of motor shaft | see section 4.5 "Direction check"                   |
| 7 | Brake drive by opening start<br>contact.   | Drive brakes down to standstill.                    |
|   | Open ENPO contact.                         | Safely disables power stage.                        |

Commissioning is completed.

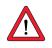

1) Factory setting from BG1 to BG5 (15 kW) = 20 Hz/s, from BG6 (22 kW) to BG8 = 5 Hz/s Note: If the connected IEC standard motor differs by more than two power classes from the rated power output of the inverter module, "DRIVEMANAGER commissioning" with automatic motor identification should be carried out, see section 4.4. The same applies to commissioning of special motors such as reluctance, synchronous or HF motors. Please consult your project engineer.

Start drive

#### 4 Commissioning

Input signals of terminal assignment 1 (152-ASTER = DRV\_1)

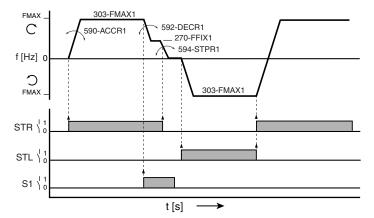

Figure 4.1 Example of a quick/slow jog driving profile for two directions

Output signals of terminal assignment 1 (152-ASTER = DRV\_1)

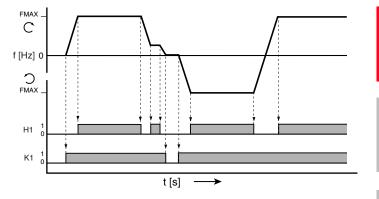

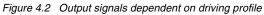

H1 = Reference reached; K1 = Motor holding brake output signal

2

3

4

5

Α

#### 4 Commissioning

# 4.3 KeyPad commissioning

This mode of **commissioning** is performed with the KEYPAD control unit (accessory order designation: KP200). It enables a number of basic parameters to be adjusted directly.

Precondition:

- Inverter module is fully connected.
- Recommended IEC standard motor (see section A.2) is connected.
- Control terminals are wired as per *terminal assignment 2*, see page 3-17.
- KP200 is plugged in.

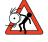

Attention: Make sure that the rotating drive of your machine cannot cause any damage during commissioning (such as by overshooting a stop limit) and that there are no personnel inside the danger zone.

| Step | Action                                                                                                    | Note                                                                                                    |  |
|------|----------------------------------------------------------------------------------------------------|----------------------------------------------------------------------------------------------------|--|
| 1    | Connect the mains power supply to the inverter module.                                                                                              | After power-on, inverter module<br>performs a self-test (lasting approx.<br>1 3 s).                                                                                                 |  |
| 2    | Check that your drive can be run at<br>the factory set (FS) rotating field<br>frequency and ramps.                                                  | Rotating field frequency (FMAX) = $50Hz$<br>at reference value (R1) = $10 V$<br>Acceleration ramp <sup>1</sup> )<br>Deceleration and stop ramp <sup>1</sup> )                       |  |
|      | If this is not possible, change the par                                                                                                    | rameters with the KEYPAD                                                                                                    |  |
| 3    | Press the start/enter key once to<br>enter subject area _11UA and press<br>the start/enter key again to select<br>the parameter you want to change. | FMAX 303-FMAX1<br>Acceleration ramp 590-ACCR1<br>Deceleration ramp 592-DECR1<br>Stop ramp 594-STPR1<br>Adapt parameter using cursor keys, confirm<br>change with "start/enter" key. |  |
| 4    | Select the preset solution<br>"Rotational drive 6"                                                                                                  | Parameter 152-ASTER<br>to "ROT_6"                                                                                                    |  |
| 5    | Press "stop/return" to return to "Menu".<br>Save setting by pressing both cursor keys simultaneously for 3 seconds.                                 |                                                                                                    |  |
| 1    | Close ENPO contact and set a low reference value with R1.                                                                                           | ENPO enables power stage.                                                                                                    |  |
| 2    | Start drive by closing STL or STR contact.                                                                                                    | Motor accelerates to preset reference                                                                                                    |  |
| 3    | Check direction of rotation of motor shaft                                                                                                    | see section 4.5 "Direction check"                                                                                                    |  |
| 4    | Open start contact.                                                                                                    | Drive brakes down to standstill.                                                                                                    |  |
| 5    | Open ENPO contact.                                                                                                    | Safely disables power stage.                                                                                                    |  |
|      | Commissioning is completed.                                                                                                    |                                                                                                    |  |

Start drive

1) Factory setting from BG1 to BG5 (15 kW) = 20 Hz/s, from BG6 (22 kW) to BG8 = 5 Hz/s

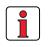

Note:

If the connected IEC standard motor differs by more than two power classes from the rated power output of the inverter module, "DRIVEMANAGER commissioning" with automatic motor identification should be carried out, see section 4.4. The same applies to commissioning of special motors such as reluctance, synchronous or HF motors. Please consult your project engineer.

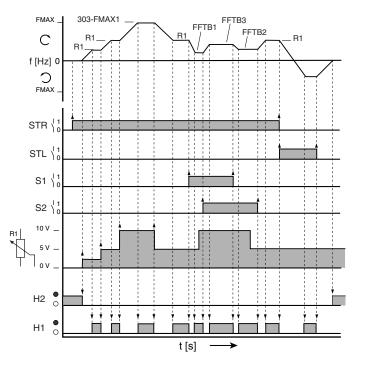

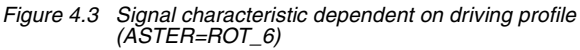

| Reference                                   | S2 (ISD03) | S1(ISD02) | ISA00    |
|---------------------------------------------|------------|-----------|----------|
| Analog reference at input ISA00 (R1)        | 0          | 0         | active   |
| Table frequency $601$ -FFTB1 (FS = $10$ Hz) | 0          | 1         | inactive |
| Table frequency 602-FFTB2 (FS = $15Hz$ )    | 1          | 0         | inactive |
| Table frequency $603$ -FFTB3 (FS = $20$ Hz) | 1          | 1         | inactive |
| Table 1.1 Ocalises (hisses)                 |            |           |          |

Table 4.1Scaling of binary coded inputs ISD02 (S1) and ISD03 (S2)

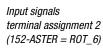

Output signals terminal assignment 2 (152-ASTER = ROT\_6)

H1 = Reference reached H2 = Standstill

EN

1

2

3

4

#### 4.4 DRIVEMANAGER commissioning

The DRIVEMANAGER as from version 3.1 makes commissioning easier, especially the adaptation of your drive. It should be used specifically when commissioning with "SFC" or "FOR" mode.

The following is an illustration of the commissioning procedure based on the example of the preset solution ROT\_2.

Precondition:

- Inverter module is fully connected.
- Control terminals are wired as per *terminal assignment 3*, see page 3-18.
- The motor with encoder planned for the application is correctly connected.
- All data of the motor (rating plate data) and the encoder are available.

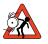

Attention: Make sure that the rotating drive of your machine cannot cause any damage during commissioning (such as by overshooting a stop limit) and that there are no personnel inside the danger zone.

The main window contains the "Initial commissioning" button. Click on it to open up the Wizard, which will guide you in four steps through the commissioning process.

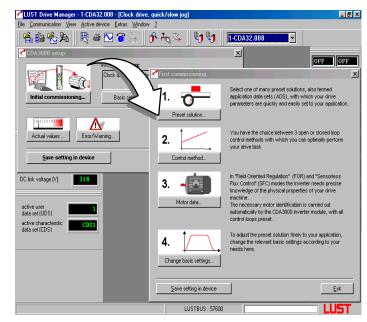

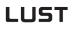

1. Preset solution...

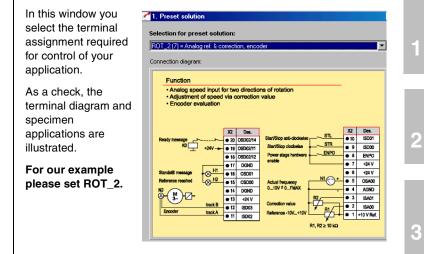

2. Control method ...

Different control methods have special advantages depending on the application. Three modes of control are available.

#### For our example please set FOR(2).

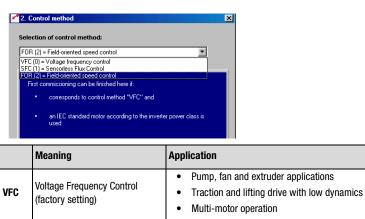

- Dynamic traction, lifting and rotational drives
   Drives with dynamic load surges
- Drives with dynamic load surges
- Dynamic traction and rotational drives
  - Speed control with encoder feedback

Table 4.2 Choice of control method

Sensorless Flux Control

Field Oriented Regulation

motors

Only for asynchronous

Encoder is necessary

only for asynchronous

SFC

FOR

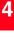

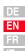

3. Motor data ...

By way of the automatic motor identification the characteristic data of IEC standard motors and ASM servomotors can be determined. The precondition for problem-free identification is that the rating plate data are present and correctly entered.

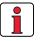

Note: The data of the motor nominal point (max. rated power output of the motor) must always be entered. In 87 Hz applications (motor: 230 V, delta configuration) the converted 87 Hz data must be entered. For more information refer to the CDA3000 Application Manual.

#### For our example this setting is required.

Following identification of the motor, all control loops are automatically computed and the necessary parameter adjustments made.

Precondition:

- The motor is connected.
- Hardware enabled (= ENPO contact closed).

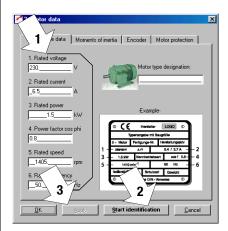

| Step | Action                                 | Note                             |
|------|----------------------------------------|----------------------------------|
| 1    | Enter motor data                       | see your motor type designation  |
| 2    | Click on "Start identification" button | Takes approx. 3 min.             |
| 3    | Apply setting                          | Values are transferred to device |
| 4    | Re-open ENPO contact on device         | Power stage safely disabled      |
|      | Material and Gratien in a smallete     |                                  |

Motor identification is complete

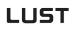

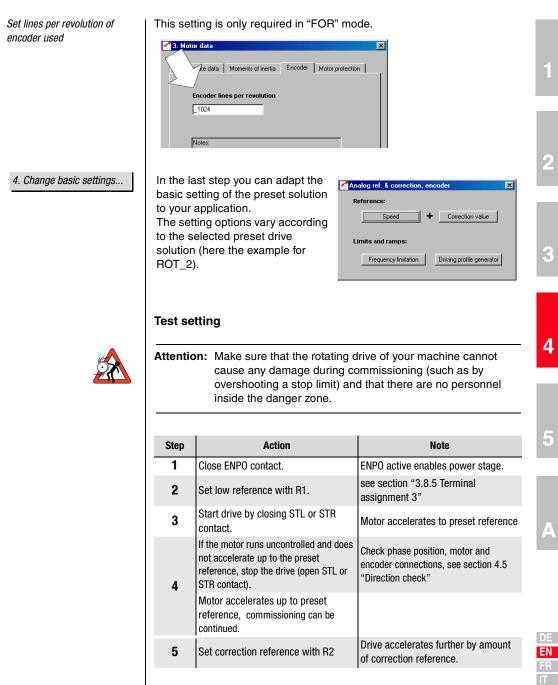

Input signals

#### 4 Commissioning

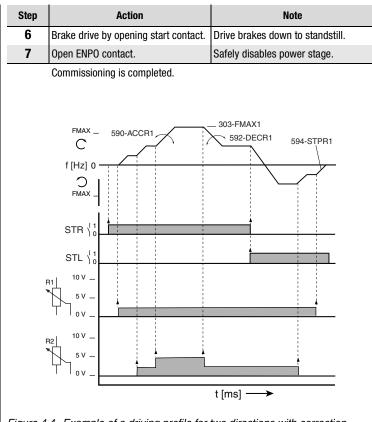

Figure 4.4 Example of a driving profile for two directions with correction reference (R2), 152-ASTER = ROT\_2

FOR is preset, and requires no further optimization for standard applications.

#### Note:

For more detailed information on optimizing

• the speed control loop

refer to the CDA3000 Application Manual.

#### FOR setting

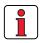

#### 4 Commissioning

#### 4.5 Direction check | Pre

#### Precondition:

- Inverter module is fully connected.
- The motor planned for the application is correctly connected.
- Device set to VFC mode = Voltage Frequency Control (factory setting).
- Enter a low reference value, e.g. slow jog.

1. Test phase position of motor connections.

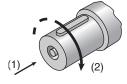

2. Test encoder connection

| r<br>tr/<br>a<br>tr/<br>n | ef<br>R<br>ct<br>act            | nce and actual value 🛛<br>0.00<br>0.51<br>19.25 |
|---------------------------|---------------------------------|-------------------------------------------------|
| זיזן<br>M<br>לן           | ref<br>tr/s<br>act Tro          | vence and actual value ⊠<br>0.00<br>-0.48       |
|                           | nact<br>[tr/mn]<br>Mact<br>[Nm] | -18.81<br>0.00                                  |

|             |                                                                   |                                                                           | 6 |
|-------------|-------------------------------------------------------------------|---------------------------------------------------------------------------|---|
| Step        | Action                                                            | Note                                                                      |   |
| 1           | Close ENPO contact.                                               | ENPO active enables power stage.                                          |   |
| 2           | Start drive by closing STR contact.                               | Motor accelerates to preset reference                                     |   |
| 3           | Check direction of rotation of drive.                             | With STR active, motor rotates<br>clockwise (2)<br>(1) Direction of view. | 3 |
| 4           | Brake drive by opening start contact.                             | Drive brakes down to standstill.                                          |   |
| 5           | Open ENPO contact.                                                | ENPO inactive safely disables power stage.                                |   |
| 6           | If direction is wrong, check phase position of motor connections. | Also check the control connections:<br>STR > term. X2/9 (ISD00)           | 2 |
| If the dire | oction matches the actuation the te                               | et is completed                                                           |   |

If the direction matches the actuation, the test is completed.

Precondition:

- Inverter module is fully connected.
- The motor with encoder planned for the application is correctly connected.
- Device set to FOR mode = Field Oriented Regulation.

| Step                                                         | Action                                           | Note                                                                                                    |  |  |
|--------------------------------------------------------------|--------------------------------------------------|----------------------------------------------------------------------------------------------------|--|--|
| 1                                                            | Open ENPO contact.                               | Power stage safely disabled.                                                                                   |  |  |
| 2                                                            | -                                                | In status display:<br>Right (clockwise) = no preceding sign<br>Left (anti-clockwise) = neg. preceding<br>sign. |  |  |
| 3                                                            | If assignment is wrong, check wiring of encoder. |                                                                                                    |  |  |
| If the direction matches the display, the test is completed. |                                                  |                                                                                                    |  |  |

| DE   |
|------|
| EN   |
| FR   |
| 1.77 |

#### 4 Commissioning

### 4.6 Serial commissioning

Apply this mode of commissioning if you want to put several identical drives into operation (serial commissioning). The same inverter type and motor must be set for each drive in an identical application.

If you already have a complete data set, skip the subsection headed *"Save data set to SMARTCARD"* (with KEYPAD) or *"Save data set from device to file"* (with DRIVEMANAGER).

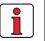

Note: Do not load the firmware V180.x (for inverter modules in execution HF) in the standard inverter modul . By loading the firmware the error message E-COPU39 will be signalised one-time by a flashing code of indication H1.

#### 4.6.1 Serial commissioning with KeyPad

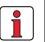

Save data set to SMARTCARD

Precondition:

- All inverter modules are fully connected.
- The first drive is already fully commissioned into operation.

| Note: |  |
|-------|--|
|       |  |

The CARD menu can only be selected if the **drive is not** active!

| Step | Action                                                                      | Note                                           | Presentation         |
|------|-----------------------------------------------------------------------------|------------------------------------------------|----------------------|
| 1    | Connect the KeyPaD to the inve<br>first drive, insert a SMARTCARE<br>power. |                                                |                      |
| 2    | Select the CARD menu.                                                       | = load/save with<br>SmartCard                  | CARD<br>MENU<br>MENU |
| 3    | Choose WRITE.                                                               | = Save data set                                | WR I TE              |
| 4    | Choose ALL and start the save operation with the <i>start/enter key.</i>    | = Complete data set<br>is saved                | ALL &                |
| 5    | READY appears.                                                              | = Save operation<br>completed without<br>error | READY<br>READY       |
|      | By this procedure you have w                                                | ritten your data set to a                      | a SmartCard.         |

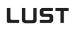

Download data set from SMARTCARD to next inverter

| Step | Action                                                                                           | Note                                           | Presentation         |
|------|--------------------------------------------------------------------------------------------------|------------------------------------------------|----------------------|
| 1    | Connect the KeyPaD to the inv<br>next drive, insert the SMARTC/<br>data set and switch on the po | ARD with the desired                           |                      |
| 2    | Select the CARD menu.                                                                            | = load/save with<br>SmartCard                  | CARD<br>MENU<br>MENU |
| 3    | Choose READ.                                                                                     | = Load data set                                | REAJ                 |
| 4    | Choose ALL and start the<br>load operation with the<br><i>start/enter key.</i>                   | = Complete data set<br>is loaded               |                      |
| 5    | READY appears.                                                                                   | = Load operation<br>completed without<br>error |                      |
|      | Repeat this procedure on each                                                                    | h of the other drives.                         | <u>.</u>             |

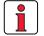

**Note:** Data set is automatically stored in inverter module.

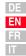

#### 4 Commissioning

### 4.6.2 Serial commissioning with DRIVEMANAGER

Save data set from device to file

Precondition:

- All inverter modules are fully connected.
- The first drive is already fully commissioned into operation.
- A PC with installed DRIVEMANAGER user software (V3.1 or higher) is connected.

| Step | Action                                                                                                    |           | Comment                                                                                                    |
|------|----------------------------------------------------------------------------------------------------|-----------|----------------------------------------------------------------------------------------------------|
| 1    | Connect your PC to the inverte<br>module of the <b>first</b> drive and s<br>on the power to the inverter.                                                 |           | Use a standard serial cable (9-pin D-<br>SUB, socket/pin) e.g. LUST accessory<br>CCD-SUB90x .                      |
| 2    | Start DRIVEMANAGER.<br>If the connection fails, check t<br>menu and try again by way of                                                                   |           | Automatically links to the connected inverter module. ngs in the <b>Tools</b> > <b>Options</b>                     |
| 3    | Save the current data set<br>with icon, either in the<br>parameter database<br>(directory: c://userdata) of th<br>DRIVEMANAGER or on a floppy d<br>(a:/). |           | With icon the current data set of the<br>connected device is always saved.<br>Give the file a name of your choice. |
| 4a   | Disconnect from all devices with icon                                                                                                    | ₩.        |                                                                                                    |
| 4b   | Connect your PC to the inverte<br>power to the inverter.                                                                                                  | er modu   | le of the <b>next</b> drive and switch on the                                                                      |
| 5    | With icon establish a link between the DRIVEMANAGER and the newly connected device.                                                                       | ß         |                                                                                                    |
| 6    | With icon load the data set saved in step 4 into the device.                                                                                              |           | The data set is stored in the device as user data set 1.                                                           |
| 7    | With icon select the main window.<br>Save the setting with button                                                                                         | R         | Actual values Error/Warning  Save setting in device                                                                |
|      | Repeat steps 4 7 on each o                                                                                                    | f the oth | ner drives.                                                                                                    |
|      |                                                                                                    |           |                                                                                                    |

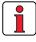

For more information refer to the DRIVEMANAGER Manual.

Download data set from file

Remember to save the setting.

into device

#### 4 Commissioning

F

2

3

4

5

EN

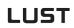

#### 4.7 Operation with KEYPAD KP200

Overview of KEYPAD KP200

The KEYPAD can be plugged directly into the inverter module (X4).

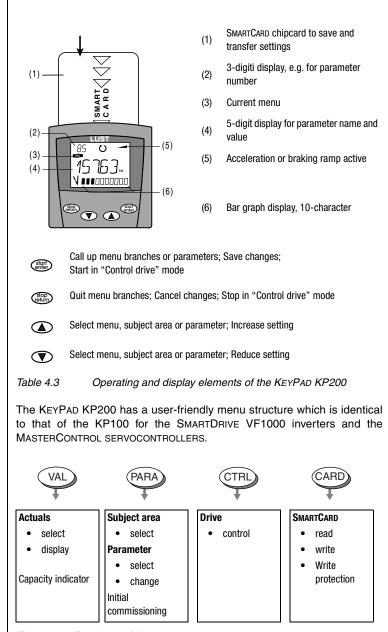

Figure 4.5 Functions of the menus

Menu structure

Example of parameter setting (PARA menu)

- The parameters in the PARA menu are grouped into subject areas according to their functions, in order to provide a clearer overview.
- Only the parameters to which the current user level permits access can be changed.
- 1. Select PARA menu.
- 2. Select desired subject area with cursor keys and confirm with start/enter.
- Select desired parameter with cursor keys (user level 1-MODE = 2).
- 4. The current value is displayed, with the last character flashing. Switch to the next character using the down key. Use the up key to change the flashing character. The fifth character at the extreme left indicates the preceding sign: (-) = minus.

The last character can be entered as an exponent.

Save new value with **start/enter** or cancel (without saving) with **stop/return.** 

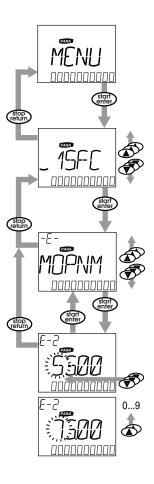

CARD MENU

Read from/write to SMARTCARD:

- In this menu inverter settings can be saved to the SMARTCARD and transferred to other inverter modules.
- In every storage operation **all** parameters are always saved to the SMARTCARD. For read operations, either all parameters or only parameters from one subject area (per read operation) can be read-in.

| Function    | Meaning                                                           |
|-------------|-------------------------------------------------------------------|
| READ > ALL  | Read all parameters from SMARTCARD                                |
| READ > 27RS | Parameters from subject area,<br>e.g. B27RS (reference structure) |
| WRITE       | Store all parameters on the SMARTCARD                             |
| LOCK        | Write-protect the SmartCard                                       |
| UNLOCK      | Cancel the write protection                                       |

#### 4 Commissioning

### LUST

#### 4.8 Operation with DRIVEMANAGER

Precondition:

• DRIVEMANAGER user software version V3.1 or higher installed on the PC.

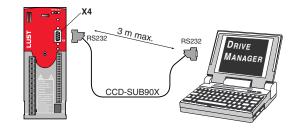

Figure 4.6 Inverter module connection to PC/DRIVEMANAGER

#### The key functions

| lcon | Function                                     | Menu                                                                  |
|------|----------------------------------------------|-----------------------------------------------------------------------|
|      | Change setting of active device              | Active device > Change settings                                       |
| 4    | Print parameter data set                     | Active device > Print settings                                        |
| 2    | Digital scope                                | Active device > Monitoring > Quickly<br>changing digital scope values |
| 6    | Control drive                                | Active device > Open-loop control ><br>Basic operation modes          |
| ß    | Connect to device                            | Communication > Connect > Single device                               |
| TTC  | Bus initialization, change setting           | Communication> Bus configuration                                      |
| ₩.   | Disconnect all devices                       | Communication > Disconnect                                            |
|      | Save data set of active device to file       | Active device > Save device settings to                               |
|      | Data set transfer from file to active device | Active device > Load device settings<br>from                          |
|      |                                              |                                                                       |

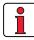

For more information refer to the DRIVEMANAGER Manual.

#### 4 Commissioning

#### 4.9 **Parameter list** (selection)

Any parameters can be inserted into this subject area using the DRIVEMANAGER (V3.0 or higher). The number is limited to 14. \*

In the factory setting the parameters listed here are inserted.

\* For more information refer to the DriveManager MANUAL.

| Name                            | Unit              | Function                                     | Factory setting | Your<br>setting |
|---------------------------------|-------------------|----------------------------------------------|-----------------|-----------------|
| Subject area l                  | Jser-define       | ed_11UA                                      |                 |                 |
| 01-MODE - User level of KP200 2 |                   |                                              |                 |                 |
| 150-SAVE                        | -                 | Save setting in device                       | READY           |                 |
| 152 -ASTER                      | -                 | Preset terminal assignment                   | DRV_1           |                 |
| 180 -FISA0                      | -                 | Function selector of ISA00                   | off             |                 |
| 181 -FISA1                      | -                 | Function selector of ISA01                   | off             |                 |
| 242 -F0S02                      | -                 | Function selector of OSD02                   | off             |                 |
| 270-FFIX1                       | Hz                | Fixed frequency characteristic data set CDS1 | 20              |                 |
| 301 -FMIN1                      | Hz                | CDS1: Minimum frequency                      | 0               |                 |
| 303 -FMAX1                      | Hz                | CDS1: Maximum frequency                      | 50              |                 |
| 330-MOPTC                       | -                 | Type of PTC evaluation                       | off             |                 |
| 590 - ACCR1                     | Hz/s              | CDS1: Acceleration ramp                      | 20              |                 |
| 592 -DECR1                      | Hz/s              | CDS1: Braking ramp                           | 20              |                 |
| 594 -STPR1                      | Hz/s              | CDS1: Stop ramp                              | 20              |                 |
| 95-ERR1                         | h                 | Last error                                   | -               |                 |
| Subject area In                 | nitial comn       | nissioning_15FC                              |                 |                 |
| 150-SAVE                        | -                 | Back-up device setup                         | READY           |                 |
| 152 -ASTER                      | -                 | Preset terminal assignment                   | DRV_1           |                 |
| Subject area F                  | ixed freque       | encies_27FF                                  |                 |                 |
| 270-FFIX1                       | Hz                | Fixed frequency                              | 20              |                 |
| Subject area F                  | requency l        | imits_300L                                   |                 |                 |
| 301 -FMIN1                      | Hz                | CDS1: Minimum frequency                      | 0               |                 |
| 303 -FMAX1                      | Hz                | CDS1: Maximum frequency                      | 50              |                 |
| Subject area N                  | lotor prote       | ction_33MO                                   |                 |                 |
| 330-MOPTC                       | -                 | Type of motor PTC evaluation                 | 0FF             |                 |
| Subject area D                  | riving prof       | file generator _59DP                         |                 |                 |
| 590 - ACCR1                     | Hz/s              | CDS1: Acceleration ramp                      | 20              |                 |
| 592 -DECR1                      | Hz/s              | CDS1: Deceleration ramp                      | 20              |                 |
| 594 -STPR1                      | Hz/s              | CDS1: Stop ramp                              | 20              |                 |
| Subject area E                  | ncoder eva        | aluation_79EN                                | •               |                 |
| 790-ECLNC                       | Pulses<br>per rev | Lines per revolution of encoder              | 1024            |                 |

#### 4 Commissioning

| Name                           | Unit                            | Function                                                                                                    | Factory setting | Your<br>setting |  |  |  |
|--------------------------------|---------------------------------|----------------------------------------------------------------------------------------------------|-----------------|-----------------|--|--|--|
| Subject area A                 | Subject area Analog inputs_18IA |                                                                                                    |                 |                 |  |  |  |
| 180 -FISA0                     | 0FF<br>0-10V<br>PM10V           | <sup>b</sup> for analog input ISA00:<br>= Not active<br>= Voltage input 010 V<br>= Voltage input -10 V+10 V<br>= Current input 020 mA<br>= Current input 420 mA | OFF             |                 |  |  |  |
| Subject area Driving sets_60TB |                                 |                                                                                                    |                 |                 |  |  |  |
| 601-FFTB1                      | Hz                              | Table frequency 2                                                                                                    | 10              |                 |  |  |  |
| 602-FFTB2                      | Hz                              | Table frequency 3                                                                                                    | 15              |                 |  |  |  |
| 603-FFTB3                      | Hz                              | Table frequency 4                                                                                                    | 20              |                 |  |  |  |

1) Setting dependent on device. 2) Setting dependent on motor. 3) Selection, not complete

# 5 Diagnosis/Fault rectification

| 5.1 | LEDs                                          | 5-1 |
|-----|-----------------------------------------------|-----|
| 5.2 | Error messages<br>Helpline<br>Service/support | 5-3 |
| 5.3 | User errors in KeyPad operation               | 5-4 |
| 5.4 | User errors in SMARTCARD operation            | 5-4 |
| 5.5 | Errors in power switching                     | 5-4 |
| 5.6 | Reset                                         | 5-5 |

### 5.1 LEDs

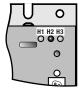

At the top right of the inverter module there are three status LEDs colored red (H1), yellow (H2) and green (H3).

| Device status                        | Red LED (H1)    | Yellow LED (H2) | Green LED (H3) |  |  |
|--------------------------------------|-----------------|-----------------|----------------|--|--|
| Power on                             | -               | -               | •              |  |  |
| Ready (ENPO set)                     | О               | •               | •              |  |  |
| In service/Auto-tuning active        | О               | *               | •              |  |  |
| Warning                              | •               | • /*            | •              |  |  |
| Error                                | st (flash code) | О               | •              |  |  |
| OLED off, ● LED on, $*$ LED flashing |                 |                 |                |  |  |

A

2

4

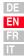

**5.2 Error messages** If a fault occurs in operation it is indicated by a flash code from LED H1 (red) on the inverter module. The code indicates the type of error. If a KP200 is connected the KP200 indicates the error type as an abbreviation.

| Flash code of<br>red LED H1 | Display<br>KeyPad | Explanation                   | Cause/Remedy                                                                                                    |
|-----------------------------|-------------------|-------------------------------|----------------------------------------------------------------------------------------------------|
| 1x                          | E-CPU             | Collective error              | Power-off, remove all control signals, power-on. If error recurs, inform LUST Service. <sup>1)</sup>                                                                                                    |
| 2x                          | E-0FF             | Undervoltage shut-off         | Check power supply. Also occurs briefly in response to normal power-off.                                                                                                    |
| Зх                          | E-0C              | Current<br>overloadshut-off   | Short-circuit, ground fault: Check cabling of connections, check motor coil, check neutral conductor and grounding (see also section 3, Installation). Device setup not correct: Check parameters of control loops. Check ramp setting. |
| 4x                          | E-0V              | Voltage overload<br>shut-off  | Voltage overload from mains: Check mains voltage. Restart device.<br>Voltage overload resulting from feedback from motor (regenerative<br>operation): Slow down braking ramps. If not possible, use a braking resistor.                 |
| 5x                          | E-OLM             | Motor<br>protectionshut-off   | <b>Motor overloaded</b> (after I x t monitoring): Slow down process cycle rate if possible. Check motor dimensioning.                                                                                                    |
| 6x                          | E-0LI             | Device safety<br>shut-off     | Device overloaded: Check dimensioning. Possibly use a larger device.                                                                                                    |
| 7x                          | E-OTM             | Motor temperature<br>too high | Motor PTC correctly connected?<br>Parameter MOPTC correctly set(type of motor PTC evaluation)?<br>Motor overloaded? Allow motor to cool down. Check dimensioning.                                                                       |
| 8x                          | E-OTI             | Inverter overheating          | Ambient temperature too high: Improve ventilation in switch cabinet.<br>Load too high during driving/braking: Check dimensioning. Possibly use a<br>braking resistor.                                                                   |

1) For more information refer to CDA3000 Application Manual

Table 5.1 Error messages

If you need further assistance, our specialists at the LUST helpline will be glad to help.

You can reach us:

Helpline

| MonThur.: | 8 a.m 4.30 p.m    | .Tel. +49 (0) | 64 41/9 66-180 |
|-----------|-------------------|---------------|----------------|
| Fri.:     | 8 a.m 4 p.m.      | Tel. +49 (0)  | 64 41/9 66-180 |
| Fax:      | +49 (0) 64 41/9 6 | 6-177         |                |
| E-mail:   | helpline@lust-teo | .de           |                |

#### Service/support

If you search for further support in service case, we - the specialists of the LUST-service center - would like to help you.

You can reach us:

| MonThur.: | 8 a.m 4.30 p.n   | n.Tel. +49 (0) 6441/966-171 |
|-----------|------------------|-----------------------------|
| Fri.:     | 8 a.m 4 p.m.     | Tel. +49 (0) 6441/966-171   |
| Fax:      | +49 (0) 441/966  | -211                        |
| E-mail:   | service@lust-tee | c.de                        |

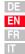

5

А

#### 5.3 User errors in KeyPaD operation

| Error                                                      | Cause                                                                  | Remedy                                                 |  |  |  |
|------------------------------------------------------------|------------------------------------------------------------------------|--------------------------------------------------------|--|--|--|
| ATT1                                                       | Parameter cannot be changed at current user level or is not editable.  | Select user level 1-MODE higher.                       |  |  |  |
| ATT2                                                       | Motor must not be controlled via the CTRL menu.                        | Cancel start signal from a different control location. |  |  |  |
| ATT3                                                       | Motor must not be controlled via the CTRL menu because of error state. | Reset error.                                           |  |  |  |
| ATT4                                                       | New parameter value impermissible                                      | Change value.                                          |  |  |  |
| ATT5                                                       | New parameter value too high                                           | Reduce value.                                          |  |  |  |
| ATT6                                                       | New parameter value too low                                            | Increase value.                                        |  |  |  |
| ATT7                                                       | Card must not be read in current state.                                | Reset start signal.                                    |  |  |  |
| ERROR                                                      | Invalid password                                                       | Enter correct password.                                |  |  |  |
| Table 5.2 KeyPaD user error: Reset with <b>Start/Enter</b> |                                                                        |                                                        |  |  |  |

### 5.4 User errors in SMARTCARD operation

| Error | Meaning                                                                        | Remedy        |
|-------|--------------------------------------------------------------------------------|---------------|
| ERR91 | SMARTCARD write-protected                                                      |               |
| ERR92 | Error in plausibility check                                                    |               |
| ERR93 | SMARTCARD not readable, wrong inverter type                                    |               |
| ERR94 | SMARTCARD not readable, parameter not compatible                               | Use different |
| ERR96 | Connection to SMARTCARD broken                                                 | SMARTCARD     |
| ERR97 | SMARTCARD DATA invalid (checksum)                                              |               |
| ERR98 | Insufficient memory on SMARTCARD                                               |               |
| ERR99 | Selected area not present on SMARTCARD, no parameters transferred to SMARTCARD |               |

#### Table 5.3 SmartCarderror: Reset with Stop/Return

# 5.5 Errors in power switching

| Error                                                         | Cause                                                                                                    | Remedy                                                                       |
|---------------------------------------------------------------|----------------------------------------------------------------------------------------------------|------------------------------------------------------------------------------|
| Power on. Inverter module<br>shows no response (LEDs<br>off). | If switching is too frequent,<br>the device protects itself by<br>means of high-resistance<br>isolation from the system. | After a rest phase of a few minutes the device is ready to start once again. |

#### 5 Diagnosis/Fault rectification

#### 5.6 Reset

Parameter reset with KEYPAD

Factory setting with KeyPAD

Factory setting with DRIVEMANAGER

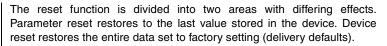

If you are in the setup mode of a parameter and press the two cursor keys simultaneously, the parameter you are currently editing will be reset to the last setting stored (= saved with parameter 150-SAVE).

Press both cursor keys simultaneously during inverter module power-up to reset all parameters to their factory defaults and the system is reinitialized.

In the "Active device" menu, the "Reset to factory setting" option can be used to restore the delivery defaults of the device.

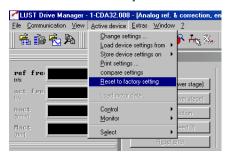

Note:

The factory setting causes application data set 1 (traction and lifting drive, DRV\_1) to be loaded. Check the terminal assignment and functionality of the inverter module in this operation mode, or load your own user data set.

4

1

2

3

A

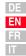

CDA3000 Operation Manual

5 Diagnosis/Fault rectification

1

3

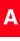

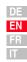

# A Appendix

| A.1 | Current capacity of inverter modules                 | A-2  |
|-----|------------------------------------------------------|------|
| A.2 | Technical data                                       | A-5  |
| A.3 | Ambient conditions                                   | A-8  |
| A.4 | Project planning notes, Cold plate                   | A-9  |
| A.5 | Project planning notes for multi-<br>motor operation | A-10 |
| A.6 | through use of a line choke                          | A-12 |
| A.7 | Line filter                                          | A-14 |
| A.8 | UL approbation                                       | A-15 |
| A.9 | Layouts of all sizes                                 | A-16 |
|     |                                                      |      |

#### A.1 Current capacity of inverter modules

The maximum permissible inverter output current and the peak current are dependent on the mains voltage, the motor cable length, the power stage switching frequency and the ambient temperature. If the conditions change, the maximum permissible current capacity of the inverter modules also changes. Refer to the following graphs and tables.

Continuous

(1)

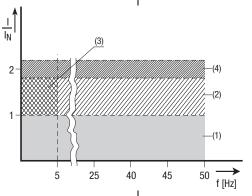

#### (2) Intermittent\* > 5 Hz rotating field frequency Inverter modules 0.37 to 15 kW $|V|_N = 1.8$ (for 30 s at 4 kHz) $|V|_N = 1.8$ (for 30 s at 8 kHz) $|V|_N = 1.8$ (for 30 s at 16 kHz) Inverter modules 22 to 90 kW $|V|_N = 1.5$ (for 60 s at 4 kHz) $|V|_N = 1.5$ (for 60 s at 8 kHz)

 (3) Intermittent\* 0 to 5 Hz rotating field frequency Inverter modules 0.37 to 15 kW I/<sub>N</sub> = 1.8 (for 30 s at 4 kHz) I/<sub>N</sub> = 1.25-1.8 (for 30 s at 8 kHz) Inverter modules 22 to 90 kW V/<sub>N</sub> = 1.5 (for 60 s at 4 kHz) I/<sub>N</sub> = 1-1.5 (for 60 s at 8 kHz)

\*Intermittent  $I_N > I_{eff}$  $I_{eff} = \sqrt{\frac{1}{T} \cdot \sum_{i=1}^{n} I_i^2 \cdot t_i}$ 

#### (4) Pulse mode

Inverter modules 0.37 to 15 kW I/I<sub>N</sub> = **approx. 2.2** (at 4, 8, 16 kHz) Inverter modules 22 to 90 kW I/I<sub>N</sub> = **approx. 1.8** (at 4, 8 kHz)

#### Inverter modules for 230 V systems

| Inverter module                                                                                  | Rec. 4-pole<br>standard motor<br>[kW]                           | Switching<br>frequency of<br>power stage<br>[kHz]                                             | Rated<br>current [A] | Peak current for<br>intermittent<br>mode<br>0 to 5 Hz [A] | Peak current for<br>intermittent<br>mode<br>> 5 Hz [A] |
|--------------------------------------------------------------------------------------------------|-----------------------------------------------------------------|-----------------------------------------------------------------------------------------------|----------------------|-----------------------------------------------------------|--------------------------------------------------------|
|                                                                                                  |                                                                 | 4                                                                                             | 4                    | 7.2                                                       | 7.2                                                    |
| CDA32.004,Cx.x <sup>1)</sup>                                                                     | 0.75                                                            | 8                                                                                             | 4                    | 7.2                                                       | 7.2                                                    |
|                                                                                                  |                                                                 | 16                                                                                            | 3                    | 5.4                                                       | 5.4                                                    |
|                                                                                                  |                                                                 | 4                                                                                             | 5.5                  | 9.9                                                       | 9.9                                                    |
| CDA32.006,Cx.x <sup>1)</sup>                                                                     | 1.1                                                             | 8                                                                                             | 5.5                  | 9.9                                                       | 9.9                                                    |
|                                                                                                  |                                                                 | 16                                                                                            | 4.3                  | 7.7                                                       | 7.7                                                    |
|                                                                                                  |                                                                 | 4                                                                                             | 7.1                  | 12.8                                                      | 12.8                                                   |
| CDA32.008,Cx.x <sup>1)</sup>                                                                     | 1.5                                                             | 8                                                                                             | 7.1                  | 12.8                                                      | 12.8                                                   |
|                                                                                                  |                                                                 | 16                                                                                            | 5.5                  | 8                                                         | 9.9                                                    |
| Peak current for 30 s<br>Peak current for 60 s<br>Cooling air temperatu<br>1) With heat sink HS3 | with inverter module<br>re: 45 °C at power s<br>40 °Catpowersta | Mains voltage 1 x 230<br>Motor cable length 10<br>Mounting height 1000<br>End-to-end mounting | m                    |                                                           |                                                        |

#### Inverter modules for 400/460 V systems:

| Inverter module              | Rec. 4-pole<br>standard motor<br>[kW] | Switching<br>frequency of<br>power stage<br>[kHz] | Rated<br>current I <sub>N</sub> [A]<br>at 400V <sup>2)</sup> | Rated<br>current<br>I <sub>N</sub> [A]<br>at 460V <sup>3)</sup> | Peak current for<br>intermittent<br>mode<br>0 to 5 Hz [A] | Peak current for<br>intermittent<br>mode<br>> 5 Hz [A] | 1        |
|------------------------------|---------------------------------------|---------------------------------------------------|--------------------------------------------------------------|-----------------------------------------------------------------|-----------------------------------------------------------|--------------------------------------------------------|----------|
| CDA34.003,Cx.x               | 0.75                                  | 4<br>8<br>16                                      | 2.2<br>2.2<br>1.0                                            | 2.2<br>2.2<br>1.0                                               | 4<br>4<br>1.1                                             | 4<br>4<br>1.8                                          | 2        |
| CDA34.005,Cx.x <sup>1)</sup> | 1.5                                   | 4<br>8<br>16                                      | 4.1<br>4.1<br>2.4                                            | 4.1<br>3.6<br>-                                                 | 7.4<br>7.4<br>4.3                                         | 7.4<br>7.4<br>4.3                                      | ÷        |
| CDA34.006,Cx.x <sup>1)</sup> | 2.2                                   | 4<br>8<br>16                                      | 5.7<br>5.7<br>2.6                                            | 5.7<br>5.7<br>-                                                 | 10.3<br>10.3<br>4.7                                       | 10.3<br>10.3<br>4.7                                    | 3        |
| CDA34.008,Wx.x               | 3.0                                   | 4<br>8<br>16                                      | 7.8<br>7.8<br>5                                              | 7.8<br>7.8<br>-                                                 | 14<br>14<br>7.8                                           | 14<br>14<br>9                                          |          |
| CDA34.010,Wx.x               | 4.0                                   | 4<br>8<br>16                                      | 10<br>10<br>6.2                                              | 10<br>8.8<br>-                                                  | 18<br>16.5<br>7.8                                         | 18<br>18<br>11                                         | 4        |
| CDA34.014,Wx.x               | 5.5                                   | 4<br>8<br>16                                      | 14<br>14<br>6.6                                              | 14<br>12.2<br>-                                                 | 25<br>21<br>9.2                                           | 25<br>21<br>11.9                                       |          |
| CDA34.017,Wx.x               | 7.5                                   | 4<br>8<br>16                                      | 17<br>17<br>8                                                | 17<br>13.5<br>-                                                 | 31<br>21.2<br>9.2                                         | 31<br>31<br>14.4                                       | 5        |
| CDA34.024,Wx.x               | 11                                    | 4<br>8<br>16                                      | 24<br>24<br>15                                               | 24<br>24<br>-                                                   | 43<br>40<br>22                                            | 43<br>43<br>27                                         | Α        |
| CDA34.032,Wx.x               | 15                                    | 4<br>8<br>16                                      | 32<br>32<br>20                                               | 32<br>28<br>-                                                   | 58<br>40<br>22                                            | 58<br>58<br>36                                         | A        |
| CDA34.045,Wx.x               | 22                                    | 4<br>8                                            | 45<br>45                                                     | 45<br>39                                                        | 68<br>54                                                  | 68<br>68                                               |          |
| CDA34.060,Wx.x               | 30                                    | 4<br>8                                            | 60<br>60                                                     | 60<br>52                                                        | 90<br>71                                                  | 90<br>90                                               | DE<br>EN |
|                              |                                       |                                                   |                                                              |                                                                 |                                                           |                                                        | FR<br>IT |

| Inverter module                                                                                                    | Rec. 4-pole<br>  standard motor<br>[kW] | Switching<br>frequency of<br>power stage<br>[kHz] | Rated<br>current I <sub>N</sub> [A]<br>at 400V <sup>2)</sup> | Rated<br>current<br>I <sub>N</sub> [A]<br>at 460V <sup>3)</sup> | Peak current for<br>intermittent<br>mode<br>0 to 5 Hz [A] | Peak current for<br>intermittent<br>mode<br>> 5 Hz [A] |
|----------------------------------------------------------------------------------------------------|-----------------------------------------|---------------------------------------------------|--------------------------------------------------------------|-----------------------------------------------------------------|-----------------------------------------------------------|--------------------------------------------------------|
| CDA34.072,Wx.x                                                                                                    | 37                                      | 4<br>8                                            | 72<br>72                                                     | 72<br>62                                                        | 112<br>78                                                 | 112<br>112                                             |
| CDA34.090,Wx.x                                                                                                    | 45                                      | 4<br>8                                            | 90<br>90                                                     | 90<br>78                                                        | 135<br>104                                                | 135<br>135                                             |
| CDA34.110,Wx.x                                                                                                    | 55                                      | 4<br>8                                            | 110<br>110                                                   | 110<br>96                                                       | 165<br>110                                                | 165<br>165                                             |
| CDA34.143,Wx.x                                                                                                    | 75                                      | 4<br>8                                            | 143<br>143                                                   | 143<br>124                                                      | 215<br>143                                                | 215<br>215                                             |
| CDA34.170,Wx.x                                                                                                    | 90                                      | 4<br>8                                            | 170<br>170                                                   | 170<br>147                                                      | 255<br>212                                                | 255<br>255                                             |
| CDA34.250,Wx.x                                                                                                    | 110                                     | 4                                                 | 210                                                          | 210                                                             | 255                                                       | 300                                                    |
|                                                                                                    | 132                                     | 4                                                 | 250                                                          | 250                                                             | 255                                                       | 300                                                    |
| Peak current for 30 s with inverter module 0.75 to 15 kW2) Mains voltage 3 x 400 V ±10Peak current for 60 s with inverter module 22 to 132 kW3) Mains voltage 3 x 460 V ±10 |                                         |                                                   |                                                              |                                                                 |                                                           |                                                        |

Cooling air temperature: 45 °C at power stage switching frequency 4 kHz (CDA34.003 - 34.032) 40 °C at power stage switching frequency 8, 16 kHz Cooling air temperature:40 °C at power stage switching frequency 4 kHz (CDA34.045 - 34.250) 3) Mains voltage 3 x 460 V ±10 % Motor cable length 10 m Mounting height 1000 m above MSL End-to-end mounting

1) With heat sink HS3... or additional cooling surface

### A.2 Technical data

#### CDA32.004 to CDA34.006

| DesignationTo<br>CC<br>VOSO<br>VO<br>VO<br>VO<br>SC<br>VO<br>SC<br>SC<br>VO<br>SC<br>SC< |                          |  |  |  |  |  |
|----------------------------------------------------------------------------------------------------|--------------------------|--|--|--|--|--|
| Recommended rated power<br>with 4-pole Standard motor $0.75 \text{ kW}$ $1.1 \text{ kW}$ $1.5 \text{ kW}$ $0.75 \text{ kW}$ $1.5 \text{ kW}$ Voltage $3 \times 0 \dots 230 \text{ V}$ $3 \times 0 \dots 400/46$ Continuous current (RMS) (I <sub>N</sub> ) $4.0 \text{ A}$ $5.5 \text{ A}$ $7.1 \text{ A}$ $2.2 \text{ A}$ $4.1 \text{ A}$ Peak current $1.8 \times I_N$ for $30 \text{ s}$ $7.2 \text{ A}$ $9.9 \text{ A}$ $12.8 \text{ A}$ $4.0 \text{ A}$ $7.4 \text{ A}$ Rotating field frequency $0 \dots 400 \text{ Hz}$ Switching frequency of power stage $4, 8, 16 \text{ kHz}$ Input, mains side $1 \times 230 \text{ V}$<br>$-20 \% + 15 \%$ $3 \times 460 \text{ V}$<br>$-25 \% + 10 \%$                                                                                                    | 50 V                     |  |  |  |  |  |
| with 4-pole Standard motor         0.75 kW         1.1 kW         1.5 kW         0.75 kW         1.5 kW           Voltage         3 x 0 230 V         3 x 0 400/46           Continuous current (RMS) (I <sub>N</sub> )         4.0 A         5.5 A         7.1 A         2.2 A         4.1 A           Peak current 1.8 x I <sub>N</sub> for 30 s         7.2 A         9.9 A         12.8 A         4.0 A         7.4 A           Rotating field frequency         0 400 Hz         5.5 KHz         5.5 KHz                                                                                                    | 50 V                     |  |  |  |  |  |
| Continuous current (RMS) (I <sub>N</sub> )         4.0 A         5.5 A         7.1 A         2.2 A         4.1 A           Peak current 1.8 x I <sub>N</sub> for 30 s         7.2 A         9.9 A         12.8 A         4.0 A         7.4 A           Rotating field frequency         0 400 Hz         0 400 Hz         5.5 K         5.5 K         7.1 K         2.2 K         4.1 K           Switching frequency         0 400 Hz         0 400 Hz         5.5 K         5.5 K         7.1 K         5.5 K         7.1 K         5.5 K         7.1 K         5.5 K         7.1 K         7.4 K         5.5 K         7.4 K         5.5 K         7.4 K         5.5 K         7.4 K         5.5 K         7.4 K         5.5 K         7.4 K         5.5 K         7.4 K         5.5 K         7.4 K         5.5 K         7.4 K         5.5 K         7.4 K         5.5 K         7.4 K         5.5 K         7.4 K         5.5 K         7.4 K         5.5 K         5.5 K         7.4 K         5.5 K         5.5 K         7.4 K         5.5 K         5.5 K         7.4 K         5.5 K         7.4 K         5.5 K         5.5 K         7.4 K         5.5 K         5.5 K         7.4 K         5.5 K         5.5 K         7.4 K         5.5 K         7.4 K         5.5 K         5.5 K                                                                                                    |                          |  |  |  |  |  |
| Peak current 1.8 x I <sub>N</sub> for 30 s     7.2 A     9.9 A     12.8 A     4.0 A     7.4 A       Rotating field frequency     0 400 Hz       Switching frequency of power stage     4, 8, 16 kHz       Input, mains side       Mains voltage     1 x 230 V<br>-20 % +15 %     3 x 460 V<br>-25 % +10 %                                                                                                    |                          |  |  |  |  |  |
| Rotating field frequency     0 400 Hz       Switching frequency of power stage     4, 8, 16 kHz       Input, mains side     1 x 230 V       Mains voltage     1 x 230 V       -20 % +15 %     -25 % +10 %                                                                                                    | 5.7 A                    |  |  |  |  |  |
| Switching frequency of power stage     4, 8, 16 kHz       Input, mains side     1 x 230 V       Mains voltage     -20 % +15 %                                                                                                    | 10.3 A                   |  |  |  |  |  |
| Input, mains side         1 x 230 V         3 x 460 V           Mains voltage         -20 % +15 %         -25 % +10 %                                                                                                    | 0 400 Hz                 |  |  |  |  |  |
| Mains voltage         1 x 230 V         3 x 460 V           -20 % +15 %         -25 % +10 %                                                                                                    | 4, <b>8</b> , 16 kHz     |  |  |  |  |  |
| Mains voltage -20 % +15 % -25 % +10 %                                                                                                    |                          |  |  |  |  |  |
| Device connected load         1.7 kVA         2.3 kVA         3.0 kVA         1.6 kVA         3.0 kVA                                                                                                    | 3 x 460 V<br>-25 % +10 % |  |  |  |  |  |
|                                                                                                    | 4.2 kVA                  |  |  |  |  |  |
| Asymmetry of mains voltage - ±3 % max.                                                                                                    |                          |  |  |  |  |  |
| Frequency 50/60 Hz ±10 % 50/60 Hz ±10                                                                                                    | %                        |  |  |  |  |  |
| Power loss at         4 kHz         48 W         75 W         95 W         55 W         80 W                                                                                                    | 106 W                    |  |  |  |  |  |
| Power stage clock         Frequency         8/16 kHz         55 W         82 W         105 W         70 W         112 W                                                                                                    | 148 W                    |  |  |  |  |  |
| Braking chopper power electronics                                                                                                    | •                        |  |  |  |  |  |
| Peak braking power with int.<br>braking resistor (only with version                                                                                                    | 1.6 kW<br>at 360 Ω       |  |  |  |  |  |
| $\begin{array}{c c} \mbox{Minimum ohmic resistance of an} \\ \mbox{externally installed braking resistor} \end{array} & 100 \ \Omega & 56 \ \Omega & 180 \ \Omega \\ \end{array}$                                                                                                    | •                        |  |  |  |  |  |

2

3

4

5

A

DE EN FR IT

#### CDA34.008 to CDA34.060

| Designation                                                                             | CDA34.008                                                                                                    | CDA34.010      | CDA34.014       | CDA34.017      | CDA34.024      | CDA34.032      | CDA34.045      | CDA34.060        |  |
|-----------------------------------------------------------------------------------------|----------------------------------------------------------------------------------------------------|----------------|-----------------|----------------|----------------|----------------|----------------|------------------|--|
| Technical data                                                                          | CDA3                                                                                                    | CDA3           | CDA3            | CDA3           | CDA3           | CDA3           | CDA3           | CDA3             |  |
| Output, motor side                                                                      |                                                                                                    |                |                 |                |                |                |                |                  |  |
| Recommended rated power<br>with 4-pole Standard motor                                   | 3.0 kW                                                                                                    | 4.0 kW         | 5.5 kW          | 7.5 kW         | 11 kW          | 15 kW          | 22 kW          | 30 kW            |  |
| Voltage                                                                                 |                                                                                                    |                |                 | 3 x 0 4        | 00/460 V       |                |                |                  |  |
| Continuous current (RMS) (I <sub>N</sub> )                                              | 7.8 A                                                                                                    | 10 A           | 14 A            | 17 A           | 24 A           | 32 A           | 45 A           | 60 A             |  |
| Peak current 1.8 x I <sub>N</sub> for 30 s                                              | 14 A                                                                                                    | 18 A           | 25 A            | 31 A           | 43 A           | 58 A           | 68 A           | 90 A             |  |
| Rotating field frequency                                                                |                                                                                                    |                | 0 4             | 00 Hz          |                |                | 0 200 Hz       |                  |  |
| Switching frequency of power stage                                                      |                                                                                                    |                | 4, <b>8</b> , 1 | 6 kHz          |                |                | 4, 8           | 8 kHz            |  |
| Input, mains side                                                                       |                                                                                                    |                |                 |                |                |                |                |                  |  |
| Mains voltage                                                                           |                                                                                                    |                | 3               | x 460 V -2     | 25 % +10 %     | 6              |                |                  |  |
| Device connected load                                                                   | 5.7 kVA                                                                                                    | 7.3 kVA        | 10.2 kVA        | 12.4 kVA       | 17.5 kVA       | 23,3 kVA       | 32.8<br>kVA    | 43.8 kVA         |  |
| Asymmetry                                                                               |                                                                                                    |                |                 | ±3 %           | max.           |                |                |                  |  |
| Frequency                                                                               |                                                                                                    |                |                 | 50/60 Hz       | 2 ±10 %        |                |                |                  |  |
| Power loss at Power stage4 kHz<br>clock frequency 8/16 kHz                              | 135 W<br>162 W                                                                                                    | 172 W<br>207 W | 210 W<br>268 W  | 255 W<br>325 W | 315 W<br>400 W | 400 W<br>510 W | 777 W<br>933 W | 1010 W<br>1220 W |  |
| Braking chopper power electronic                                                        | s                                                                                                    |                | 1               |                |                |                |                |                  |  |
| Peak braking power with int.<br>braking resistor (only with version<br>CDA34, Wx.x, BR) | $ \begin{array}{c cccc} 6.0 \ \text{kW} & 6.0 \ \text{kW} & 6.0 \ \text{kW} \\ at \ 90 \ \Omega & at \ 90 \ \Omega & at \ 90 \ \Omega \end{array} \right $ |                |                 | -              |                |                |                |                  |  |
| Minimum ohmic resistance of an externally installed braking resistor                    | 81                                                                                                    | Ω              | 47              | Ω              | 22             | Ω              | 18             | Ω                |  |

#### CDA34.072 to CDA34.250

| Technical data                         | Designation            | CDA34.072 | CDA34.090                | CDA34.110        | CDA34.143   | CDA34.170 | CDA34.250 | CDA34.250 |
|----------------------------------------|------------------------|-----------|--------------------------|------------------|-------------|-----------|-----------|-----------|
| Output, motor side                     |                        |           |                          |                  |             |           |           |           |
| Recommended rated with 4-pole Standard | -                      | 37 kW     | 45 kW                    | 55 kW            | 75 kW       | 90 kW     | 110 kW    | 132 kW    |
| Voltage                                |                        |           | 3 x 0 400/460 V          |                  |             |           |           |           |
| Continuous current (F                  | RMS) (I <sub>N</sub> ) | 72 A      | 90 A                     | 110 A            | 143 A       | 170 A     | 210 A     | 250 A     |
| Peak current for 60 s                  | 3                      | 108 A     | 135 A                    | 165 A            | 214 A       | 255 A     | 300 A     | 300 A     |
| Rotating field frequer                 | ncy                    |           |                          |                  | 0 200 Hz    |           |           |           |
| Switching frequency                    | of power stage         |           |                          | <b>4</b> , 8 kHz |             |           | 41        | κHz       |
| Input, mains side                      |                        |           |                          |                  |             |           |           |           |
| Mains voltage                          |                        |           | 3 x 460 V<br>-25 % +10 % |                  |             |           |           |           |
| Device connected loa                   | ad                     | 52.5 kVA  | 65.6 kVA                 | 80 kVA           | 104 kVA     | 124 kVA   | 145 kVA   | 173 kVA   |
| Asymmetry of mains                     | voltage                |           |                          |                  | ±3 % max.   |           |           |           |
| Frequency                              |                        |           |                          | 50               | )/60 Hz ±10 | %         |           |           |
| Power loss at<br>Power stage clock     | 4 kHz                  | 1270 W    | 1510 W                   | 1880 W           | 2450 W      | 2930 W    | 3405 W    | 4043 W    |
| frequency                              | 8 kHz                  | 1530 W    | 1820 W                   | 2290 W           | 2970 W      | 3550 W    | -         | -         |
|                                        |                        |           |                          |                  |             |           |           | 1         |
| Braking chopper po                     | ower electronic        | .5        |                          |                  |             |           |           |           |

# A.3 Ambient conditions

| Characteristi                   | ic                   | Inverter module                                                                                               |
|---------------------------------|----------------------|----------------------------------------------------------------------------------------------------|
| Temperature                     | in operation         | -1045 ° C (BG1 BG5)<br>0 40 ° C (BG6 BG8)<br>with power reduction to 55 ° C                                   |
| range                           | in storage           | -25 +55 °C                                                                                                    |
|                                 | in transit           | -25 +70 °C                                                                                                    |
| Relative air hu                 | umidity              | 15 85 %, condensation not permitted                                                                           |
| Mechanical strength to          | in stationary<br>use | Vibration: 0.075 mm in frequency range 10 58 Hz<br>Shock: 9.8 m/s <sup>2</sup> in frequency range >58 500 Hz  |
| IEC 68-2-6                      | in transit           | Vibration: 3.5 mm in frequency range 5 9 Hz<br>Shock: 9.8 m/s <sup>2</sup> in frequency range >9 500 Hz       |
|                                 | Device               | IP20 (NEMA 1)                                                                                                 |
| Protection                      | Cooling<br>method    | Cold plate: IP20<br>Push-through heat sink: IP54 (315 kW)                                                     |
| Touch protect                   | ion                  | VBG 4                                                                                                    |
| Mounting height                 |                      | up to 1000 m above MSL, above 1000 m above MSL<br>with power reduction 1% per 100 m, max. 2000 m<br>above MSL |
| Voltage stress<br>motor winding |                      | typical slew rate 3 - 6 kV/μs                                                                                 |

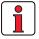

Note:

If a rotating field frequency of > 200/400 Hz is required, inverter modules with special firmware for high-frequency motors must be ordered. Detailed order data see in order catalogue CDA3000.

#### A.4 Project planning notes, Cold plate

| Subject                       | Project planning notes                      |                                       |                                                                                                |                                                      |                                           |                                                                 |                                                                                                |
|-------------------------------|---------------------------------------------|---------------------------------------|------------------------------------------------------------------------------------------------|------------------------------------------------------|-------------------------------------------|-----------------------------------------------------------------|------------------------------------------------------------------------------------------------|
| Thermal connection to cooler  | <ul> <li>Roug</li> <li>Coat comp</li> </ul> | hness of<br>area bet<br>bound (co     | contact surface = 0.0<br>f contact surface = r<br>ween inverter modu<br>pat thickness 30-70    | oughness facto<br>le ("cold plate'<br>J).            | ' backing plate                           | ,                                                               |                                                                                                |
| Distribution of<br>power loss | Si<br>BG<br>B0<br>B0                        | ze<br>1/2<br>3 3<br>3 4<br>3 5        | ure in the middle of<br>Power<br>0.37 to 2.2<br>3 to 4 k<br>5.5 to 7.5<br>11 to 15             | 2 kW<br>W<br>kW                                      | Hea<br>appro<br>appro<br>appro            | plate must no<br>t sink<br>x. 65%<br>x. 70%<br>x. 75%<br>x. 80% | Housing<br>approx. 35%<br>approx. 30%<br>approx. 25%<br>approx. 20%                            |
| Active cooling surface        | B0<br>B0<br>B0<br>B0                        | ze<br>3 1<br>3 2<br>3 3<br>3 4<br>3 5 | Power<br>[kW]<br>0.37 to 0.75 kW<br>1.1 to 2.2 kW<br>3 to 4 kW<br>5.5 to 7.5 kW<br>11 to 15 kW | Device b<br>[m<br>B<br>70<br>70<br>100<br>150<br>200 |                                           |                                                                 | oling surface<br>[mm] b<br>165<br>200<br>260<br>215<br>300                                     |
| Thermal resistance            |                                             | E                                     | Size<br>3G 1<br>3G 2<br>3G 3<br>3G 4<br>3G 5                                                   | 3 to -                                               | W]<br>0.75 kW<br>2.2 kW<br>4 kW<br>7.5 kW | active cooli<br>c<br>R <sub>tt</sub>                            | istance between<br>ng surface and<br>ooler<br>1 [K/W]<br>0.05<br>0.05<br>0.03<br>0.02<br>0.015 |

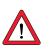

Note:

For size 3 (BG3) and above an active cooling surface or cooler is required. The usual mounting surface or a position on the machine housing is not adequate.

Α

4

### A.5 Project planning notes for multimotor operation

| Subject                                        | Project planning notes                                                                                                    |
|------------------------------------------------|----------------------------------------------------------------------------------------------------|
| Current<br>configuration of<br>inverter module | The sum total of the motor currents must be less than the rated output current of the inverter module $\Sigma$ of motor currents, $(I_{M1} + I_{M2} + I_{Mn}) < I_{inverter}$                                                                                                    |
| Motor control method                           | Multi-motor operation is only permitted with the VFC motor control method.                                                                                                    |
| Motor choke                                    | A motor output choke must always be used. The motor choke limits the du/dt and thus the leakage currents, and protects again switching voltage overload resulting from switching of the motor inductance.                                                                        |
| Motor cable length                             | The total length of the overall motor cable is produced by adding the individual lengths per motor.                                                                                                    |
| Motor protection                               | In multi-motor operation the parallel-connected motors cannot be<br>protected by the inverter module. As a result, depending on application<br>the motor protection should be provided by means of external motor<br>circuit-breakers or thermistor protective relays.           |
| All motors have<br>the same power<br>output    | In this application the torque characteristics of all motors remain roughly equal.                                                                                                    |
| The motors have<br>different power<br>outputs  | If the motor outputs are very different, problems may occur on startup<br>and at low speeds. This is because of the high stator resistance of smal<br>motors and the resultant high voltage drop on the stator coil.                                                             |
|                                                | In practice: With a power ratio of around 1:4 between the motors, the starting torque of the smallest motor is still approx. 70% of the nominal torque. If the torque of approx. 70% is not sufficient, a larger motor must be used.                                             |
|                                                | If all the motors are started together, the small motor will start up later, because the slip frequency is higher.                                                                                                    |
| Speed<br>proportionality                       | Differing motor output speeds can only be attained by using motors<br>with differing nominal speeds, e.g. 1440 rpm and 2880 rpm. The speed<br>ratio of approx. 1:2 is maintained during the speed change. The<br>accuracy depends on the slip and thus on the load.              |
| Connecting<br>individual motors                | When connecting motors, ensure that the connection current is not higher than the inverter peak current. It is advantageous if the inverter load is $>40\%$ .<br>This 40% base load backs up the output voltage of the inverter module at the moment of connection of the motor. |
|                                                | During connection the motor must not be run in the field weakening range, since the connected motor would otherwise have to run at reduced runup torque.                                                                                                    |

#### A.5.1 Engineering note "Motor

contactor"

In order to prevent an unexpected starting it is necessary to avoid a dangerous motion at access to the machine according to EN1037 - thus to provide galvanic separation with a motor contactor in the cable between inverter and motor.

Basically the switching in the motor cable must always be made in deenergized condition, otherwise there will be problems of burnt contacts and a switching off due to overvoltage or overcurrent.

To guarantee a deenergized switching, it is necessary that the contacts of the motor contactor are closed before enabling the power stage of the inverter. In the opposite case it is necessary that the contacts are closed until the power stage is switched-off.

This will be reached by planning corresponding safety time for the switching of the motor contactor during control sequence or by using the special software function of CDA3000 inverter.

Software function "Switching of motor contactor":

| Step | Action                                                                | Example for the digital output OSD01<br>(terminal plug X2-16/17)                                                                                                    |
|------|-----------------------------------------------------------------------|----------------------------------------------------------------------------------------------------|
| 1    | Adjust one of the digital outputs of the inverter to function "ENMO". | <ul> <li>choose in subject area _240D para-<br/>meter 241_F0S01</li> <li>adjust parameter 241_F0S01 to<br/>"ENMO"</li> <li>memorize the adjustment</li> </ul>                                                   |
| 2    | Adjust the necessary delay time at parameter 247_TENMO.               | <ul> <li>choose parameter 247_TENM0 in<br/>subject area _240D</li> <li>choose parameter 247_TENM0 app-<br/>lied to your application (factory set-<br/>ting = 300 ms)</li> <li>value area = 0 2000 ms</li> </ul> |

Δ

1

3

4

5

Example for the digital output OSD01:

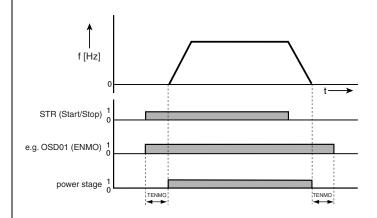

A.6 through use of a line choke

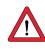

Attention: A corresponding driver relay has to be used between the digital output and the motor contactor.

#### Line chokes are required:

- Where the drive controller is used in applications with disturbance variables corresponding to environment class 3, as per EN 61000-2-4 and above (hostile industrial environment).
- With a dc-link between multiple inverter moduls.

Characteristics of environment class 3 include:

- Mains voltage fluctuations > ± 10% U<sub>N</sub>
- Short-time interruptions between 10 ms and 60 s
- Voltage asymmetry > 3%

Environment class 3 typically applies where:

- a major part of the load is supplied by power converters (dc choppers or soft-start equipment).
- welding machines are present.
- induction or arc furnaces are present.
- large motors are started frequently.
- loads fluctuate rapidly.

#### Mains load (example)

|                                                         | Without line choke                          | With line choke                           | Change                                               |
|---------------------------------------------------------|---------------------------------------------|-------------------------------------------|------------------------------------------------------|
|                                                         | 4 kW inverter,<br>mains impedance<br>0.6 mH | 4 kW inverter,<br>mains impedance<br>6 mH | Without line choke<br>compared to<br>with line choke |
| Voltage distortion (THD) <sup>1)</sup>                  | 99 %                                        | 33 %                                      | -67 %                                                |
| Mains current amplitude                                 | 18.9 A                                      | 9.7 A                                     | -48 %                                                |
| Mains current effective                                 | 8.5 A                                       | 6.23 A                                    | -27 %                                                |
| Commutation notches<br>referred to the mains<br>voltage | 28 V                                        | 8 V                                       | -70%                                                 |
| Life of the DC-link<br>capacitors                       | Nominal life                                | 2 to 3 times<br>nominal life              | +100 to 200 %                                        |

1) THD = Total Harmonic Distortion  $(U_5 ... U_{41})$ 

Table A.1

Change in system load resulting from insertion of a line choke with 4% short-circuit voltage based on the example of a 4 kW inverter CDA34.010

#### Mains voltage asymmetry (example)

| Without line choke |                               |                                                                                                    | Wit                                                                                                    | th line cho                                                                                                    | oke                                                                                                    |
|--------------------|-------------------------------|----------------------------------------------------------------------------------------------------|----------------------------------------------------------------------------------------------------|----------------------------------------------------------------------------------------------------|----------------------------------------------------------------------------------------------------|
|                    | ,                             |                                                                                                    |                                                                                                    | ,                                                                                                    |                                                                                                    |
| 0 %                | +3 %                          | -3 %                                                                                                | 0 %                                                                                                    | +3 %                                                                                                    | -3 %                                                                                                    |
| 18.9 A             | 25.4 A                        | 25.1 A                                                                                              | 9.7 A                                                                                                    | 10.7 A                                                                                                    | 11 A                                                                                                    |
| 8.5 A              | 10.5 A                        | 10.2 A                                                                                              | 6.2 A                                                                                                    | 6.7 A                                                                                                    | 6.8 A                                                                                                    |
|                    | 4 kW<br>impo<br>0 %<br>18.9 A | 4 kW inverter, r           impedance 0.6           0 %         +3 %           18.9 A         25.4 A | 4 kW inverter, mains impedance 0.6 mH           0 %         +3 %         -3 %           18.9 A         25.4 A         25.1 A | 4 kW inverter, mains impedance 0.6 mH         4 kW imp           0 %         +3 %         -3 %         0 %           18.9 A         25.4 A         25.1 A         9.7 A | 4 kW inverter, mains impedance 0.6 mH         4 kW inverter, mains impedance 6           0 %         +3 %         -3 %         0 %         +3 %           18.9 A         25.4 A         25.1 A         9.7 A         10.7 A |

Effect of the line choke with asymmetrical mains voltage based on the example of a 4 kW inverter CDA34.010 Table A.2

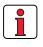

Recommended:

The example shows that the benefits of a line choke with 4 % short-circuit voltage are multi-faceted. We therefore recommend that you use a line choke as a matter of course.

1

2

3

4

-

Α

# A.7 Line filter Details concerning the subject "Electromagnetic Compatibility" can be found in chapter 3.2.

Permissible motor cable length with internal radio interference suppression filter

|                  | 4 kHz power s<br>frequer | • •           | 8 kHz power s<br>frequer |                  | 16 kHz power stage cycle<br>frequency |             |  |
|------------------|--------------------------|---------------|--------------------------|------------------|---------------------------------------|-------------|--|
| Drive controller | With integrated          | l line filter | With integrated          | d line filter    | With integrated line filter           |             |  |
| DIVE CONTONIE    | Industrial area          | Living area   | Industrial area          | Living area      | Industrial area                       | Living area |  |
| CDA32.004        | 1)                       | 1)            | 20                       | 10               | 25                                    | 10          |  |
| CDA32.006        | 25                       | 10            | 20                       | 10               | 25                                    | 10          |  |
| CDA32.008        | 25                       | 10            | 20                       | 10               | 25                                    | 10          |  |
| CDA34.003        | 10                       | 10            | 25                       | 10               | 1)                                    | 1)          |  |
| CDA34.005        | 10                       | 10            | 25                       | 10               | 25                                    | 1)          |  |
| CDA34.006        | 10                       | 10            | 25                       | 10               | 25                                    | 1)          |  |
| CDA34.008        | 25                       | 10            | 25                       | 10               | 25                                    | 1)          |  |
| CDA34.010        | 25                       | 10            | 25                       | 10               | 25                                    | 1)          |  |
| CDA34.014        | 1)                       | 10            | 25                       | 10 <sup>2)</sup> | 25                                    | 1)          |  |
| CDA34.017        | 1)                       | 10            | 25                       | 10 <sup>2)</sup> | 25                                    | 1)          |  |

| Table A.3 | Permissible motor cable length with integrated line filter in |
|-----------|---------------------------------------------------------------|
|           | compliance with standard 61800-3                              |

| Living area:         | Limit values acc. to EN61800-3 (first environment), limited availability.<br>Maximum permissible motor cable length at which the emitted inter-<br>ference (>9 kHz) is below the permitted limit values. Measurements<br>were only performed for 10 (15 m).                                                                       |
|----------------------|----------------------------------------------------------------------------------------------------|
| Industrial area:     | Limit values acc. to EN61800-3 (first environment), limited availability                                                                                                    |
|                      | Maximum permissible motor cable length at which the emitted inter-<br>ference (>9 kHz) is below the permitted limit values. Measurements<br>were only performed for 25 m.                                                                                                    |
| 1)                   | For 10 m and/or 25 m the emitted interference was beyond the speci-<br>fied limit values. However, this does not mean that the line filter is<br>ineffective, but only that it has no optimal effect over the entire fre-<br>quency band. An external line filter must therefore be used in order to<br>comply with the standard. |
| 2)                   | For compliance with the standard a power choke (uK=4%) has to be connected additionally.                                                                                                    |
| Measuring<br>method: | The permissible motor cable length was determined according to the standard (specified measuring method).                                                                                                    |

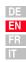

| A.8 UL approbation | Measures to maintain UL approbation                                                                                                    |  |  |
|--------------------|----------------------------------------------------------------------------------------------------|--|--|
|                    | 1. Switch cabinet mounting with IP54 protection and pollution degree 2 is mandatory.                                                                                                    |  |  |
|                    | 2. The devices are only usable in systems with surge strength class III.                                                                                                    |  |  |
|                    | <ol> <li>Only UL approved fuses and circuit-breakers may be used.<br/>CDA32.xxx : Mains fuses min. 250 V H or K5<br/>CDA34.xxx : Mains fuses min. 600 V H or K5</li> </ol>                                                                        |  |  |
|                    | <b>4.</b> The devices are usable in systems with a maximum current capacity of 5000 A.                                                                                                    |  |  |
|                    | <ul> <li>5. The connecting cables (mains power, motor and control cables) must be UL approved.</li> <li>CDA32.xxx : Min. 300 V cables (mains/motor), Cu 75° C min.</li> <li>CDA34.xxx : Min. 600 V cables (mains/motor), Cu 75° C min.</li> </ul> |  |  |

| Tightening torque of grounding lead terminals | Tightening torque of mains/motor terminals | Device    | Wire cross-section | Mains fuse |
|-----------------------------------------------|--------------------------------------------|-----------|--------------------|------------|
| as mains/motor terminals                      | 0.5 0.6 Nm                                 | CDA32.004 | AWG 16 N/M         | 10 A       |
| as mains/motor terminals                      | 0.5 0.6 Nm                                 | CDA32.006 | AWG 14 N/AWG 16 M  | 10 A       |
| as mains/motor terminals                      | 0.5 0.6 Nm                                 | CDA32.008 | AWG 14 N/AWG 16 M  | 20 A       |
| as mains/motor terminals                      | 0.5 0.6 Nm                                 | CDA34.003 | AWG 16 N/M         | 10 A       |
| as mains/motor terminals                      | 0.5 0.6 Nm                                 | CDA34.005 | AWG 16 N/M         | 10 A       |
| as mains/motor terminals                      | 0.5 0.6 Nm                                 | CDA34.006 | AWG 16 N/M         | 10 A       |
| as mains/motor terminals                      | 0.5 0.6 Nm                                 | CDA34.008 | AWG 14 N/M         | 15 A       |
| as mains/motor terminals                      | 0.5 0.6 Nm                                 | CDA34.010 | AWG 14 N/M         | 15 A       |
| as mains/motor terminals                      | 0.5 0.6 Nm                                 | CDA34.014 | AWG 12 N/M         | 20 A       |
| as mains/motor terminals                      | 0.5 0.6 Nm                                 | CDA34.017 | AWG 12 N/M         | 25 A       |
| as mains/motor terminals                      | 1.2 1.5 Nm                                 | CDA34.024 | AWG 10 N/M         | 30 A       |
| as mains/motor terminals                      | 1.2 1.5 Nm                                 | CDA34.032 | AWG 8 N/M          | 50 A       |
| as mains/motor terminals                      | 6 8 Nm                                     | CDA34.045 | AWG 6 N/M          | 50 A       |
| as mains/motor terminals                      | 6 8 Nm                                     | CDA34.060 | AWG 6 N/M          | 63 A       |
| as mains/motor terminals                      | 6 8 Nm                                     | CDA34.072 | AWG 4 N/M          | 80 A       |
| 6 8 Nm                                        | 15 20 Nm                                   | CDA34.090 | AWG 2 N/M          | 100 A      |
| 6 8 Nm                                        | 15 20 Nm                                   | CDA34.110 | AWG 1 N/M          | 125 A      |

 Table A.4
 Cable cross-sections - mains (N), motor (M)

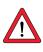

Attention: The inverter modules can typically be overloaded with 1.5 x  ${\sf I}_N$  for 60 s (1.8 x  ${\sf I}_N$  for 30 s). The effective inverter capacity utilization ( $I_{eff.} \leq I_N$ ) must never be greater than  $I_N$  (rated current).

#### Minimum cross-section of the grounding lead to DIN VDE 0100 Part 540

| Cross-section                         | PE mains connection                                                                                                    |  |
|---------------------------------------|----------------------------------------------------------------------------------------------------|--|
| Mains power cable <10 mm²             | Grounding lead (PE) cross section of at least 10 mm <sup>2</sup> or lay a second electrical conductor parallel to the existing grounding lead, because the operational leakage current is $> 3.5$ mA. |  |
| Mains power cable >10 mm <sup>2</sup> | PE conductor with cross-section of mains power cable - see<br>VDE 0100 Part 540                                                                                                    |  |

Table A.5 Minimum cross-section of the grounding lead

#### A.9 Layouts of all sizes

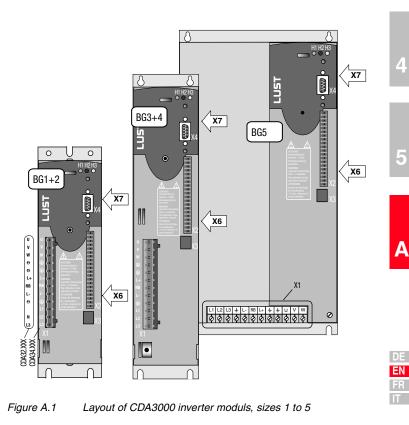

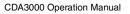

| Terminal | Explanation                           |
|----------|---------------------------------------|
| X1       | Power connections                     |
| X2       | Control connections                   |
| X3       | Motor PTC connection                  |
| X4       | PC/KP200 connection (RS232 interface) |
| X6       | UM-xxx module connection              |
| Х7       | CM-xxx module connection              |

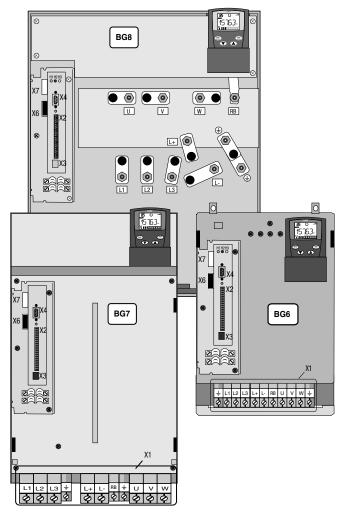

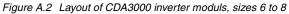

1

| Hinweis zur EN 61000-3-2 DE                                                                                                    | Notes on EN 61000-3-2 EN                                                                                                    |
|----------------------------------------------------------------------------------------------------|----------------------------------------------------------------------------------------------------|
| (rückwirkende Netzbelastung durch Oberwellen)<br>Unsere Frequenzumrichter und Servo-regler sind im Sinne der<br>EN61000 "professionelle Geräte", so dass sie bei einer Nennan-<br>schlußleistung ≤1kW in den Geltungsbereich der Norm fal-<br>len.Beim direkten Anschluß von Antriebsgeräten ≤1kW an das<br>öffentliche Niederspannungsnetz sind entweder Maßnahmen<br>zur Einhaltung der Norm zu treffen oder das zuständige Energie-<br>versorgungsunter-nehmen muß eine Anschlußge-nehmigung<br>erteilen.<br>Sollten Sie unsere Antriebsgeräte als eine Komponente in ihrer<br>Maschine/ Anlage einsetzen, dann ist der Geltungsbereich der<br>Norm für die komplette Maschine/ Anlage zu prüfen.                                                                                                    | (limits for harmonic current emissions)<br>Our frequency inverters and servocontrollers are "professional<br>devices" in the sense of the European Standard EN 61000, and<br>with a rated power of $\leq$ 1kW obtained in the scope of this stan-<br>dard.<br>Direct connection of drive units $\leq$ 1kW to the public low-voltage<br>grid only either by means of measurements for keeping the<br>standard or via an authorization of connection from the respon-<br>sible public utility.<br>In case our drive units are used as a component of a machinery/<br>plant, so the appropriate scope of the standard of the<br>machinery/plant must be checked.                                                                                                    |
| Remarque concernant EN 61000-3-2 FR                                                                                                    | Riferimento ad EN 61000-3-2 IT                                                                                                    |
| (valeurs limites pour courants d'harmonique)<br>Dans l'esprit de EN61000, nos convertisseurs de fréquence et<br>régulateurs automatiques sont des "appareils professionnels".<br>Par conséquent ils tombent sous l'application de la norme lors-<br>que la puissance de raccordement nominale ≤1kW.<br>Lorsque des appareils d'entraînement sont raccordés directe-<br>ment au réseau public basse tension, il convient de prendre des<br>mesures pour respecter la norme ou l'entreprise de distribution<br>d'électricité compétente doit délivrer une autorisation de bran-<br>chement.<br>Si vous deviez utiliser nos appareils de branchement comme<br>composants dans votre machine ou votre installation, il convient<br>dans ce cas de vérifier le domaine d'application de l'ensemble<br>de la machine ou de l'installation. | (carico di rete retroattivo tramite armoniche)<br>I nostri invertitori di frequenza e servoregolatori sono degli<br>"apparecchi professionali" ai sensi della EN61000 così da<br>ricadere nel campo di validità della norma con una potenza<br>nominale di collegamento di ≤1kW. Nel caso di collegamento<br>diretto di azionamenti da ≤1kW alla rete pubblica di bassa<br>tensione devono essere applicati dei provvedimenti per il<br>rispetto della norma oppure ottenere un permesso di<br>allacciamento da parte dell'ente di energia competente.<br>Doveste usare i nostri apparecchi di azionamento come<br>componenti della vostra macchina o del vostro impianto,<br>controllare il campo di validità della norma per l'intera macchina<br>o l'impianto. |

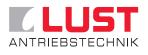

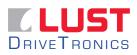

#### Lust Antriebstechnik GmbH

Gewerbestrasse 5-9 • 35633 Lahnau • Germany Tel. +49 64 41 / 9 66-0 • Fax +49 64 41 / 9 66-137 www.lust-antriebstechnik.de • info@lust-tec.de

#### Lust DriveTronics GmbH

Heinrich-Hertz-Str. 18 • 59423 Unna • Germany Tel. +49 23 03 / 77 9-0 • Fax +49 23 03 / 77 9-3 97 www.lust-drivetronics.de • info@lust-drivetronics.de

#### ID no.: 0840.00B.5-00 • 09/2005

Technische Änderungen vorbehalten. We reserve the right to make technical changes.